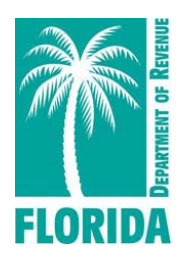

**DR-309650 Rule 12B-5.150, F.A.C. Effective 09/18 Page 1 of 69** 

# **Motor and Other Fuel Taxes**

# **EDI Technical Implementation Guide**

**ANSI ASC X12 V.4030**

**(Adapted from the FTA Electronic Combined Reporting Methods Implementation Guide)**

# Contents

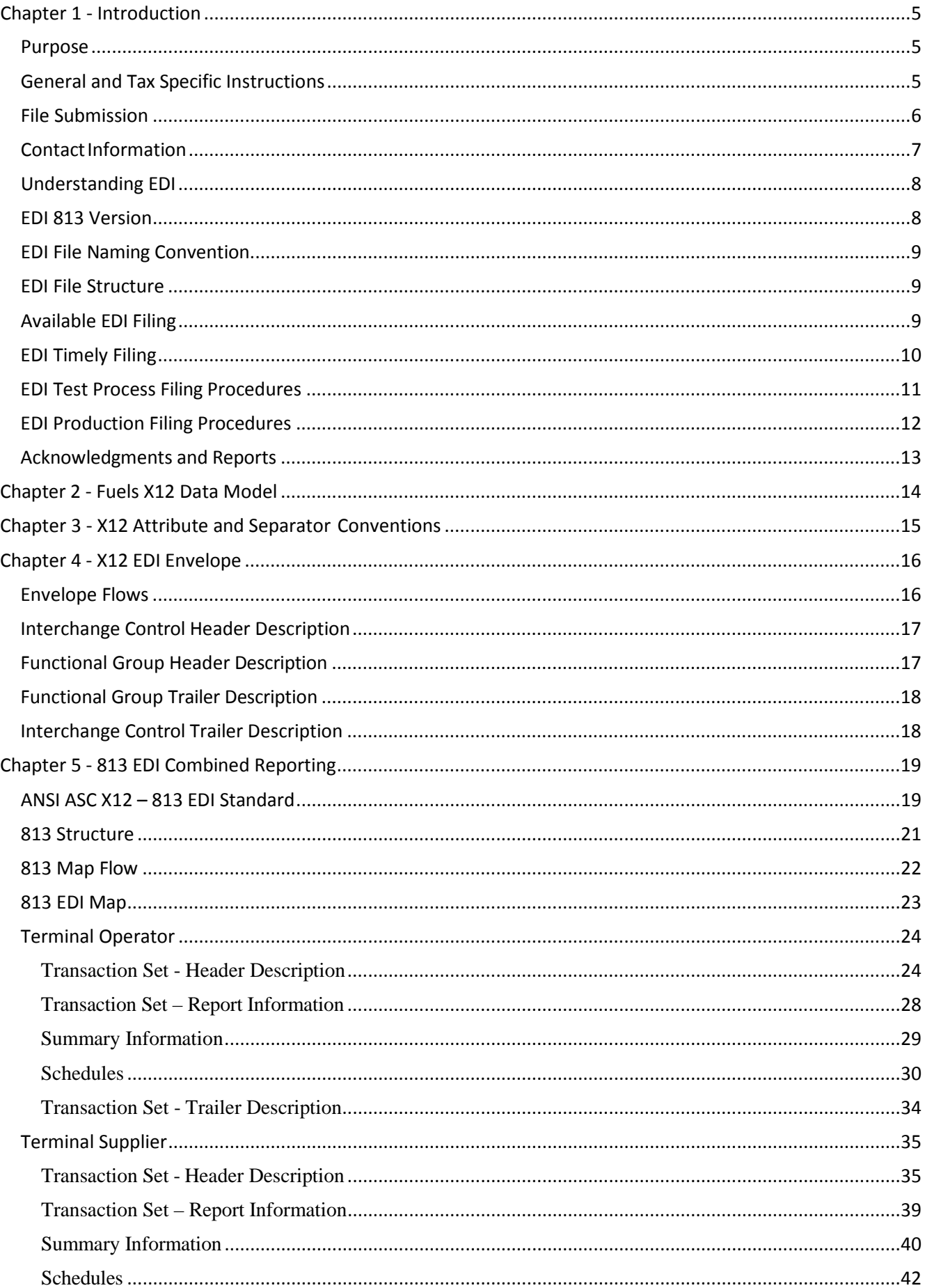

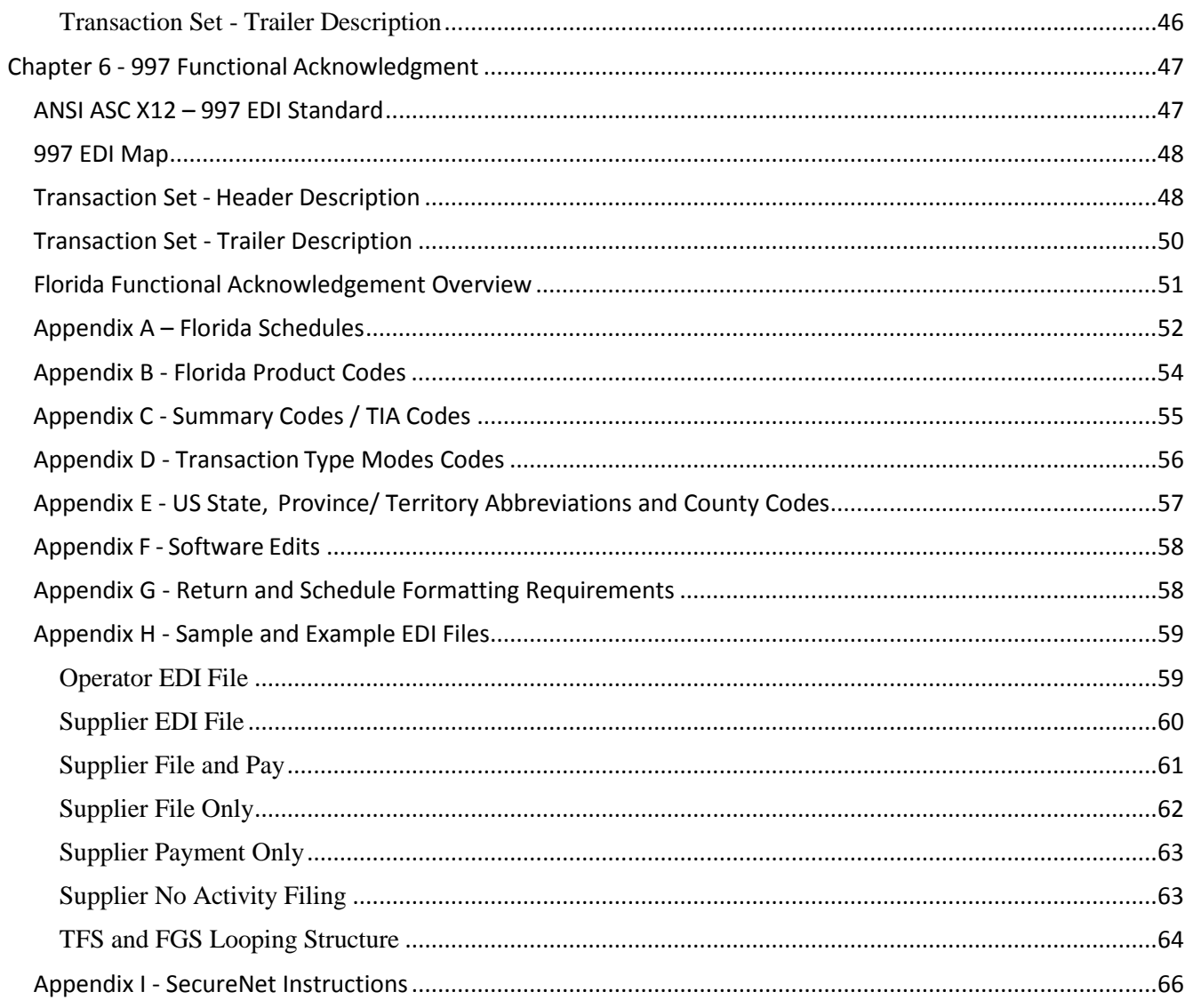

**DR-309650 Effective 09/18 Page 4 of 69**

# **References**

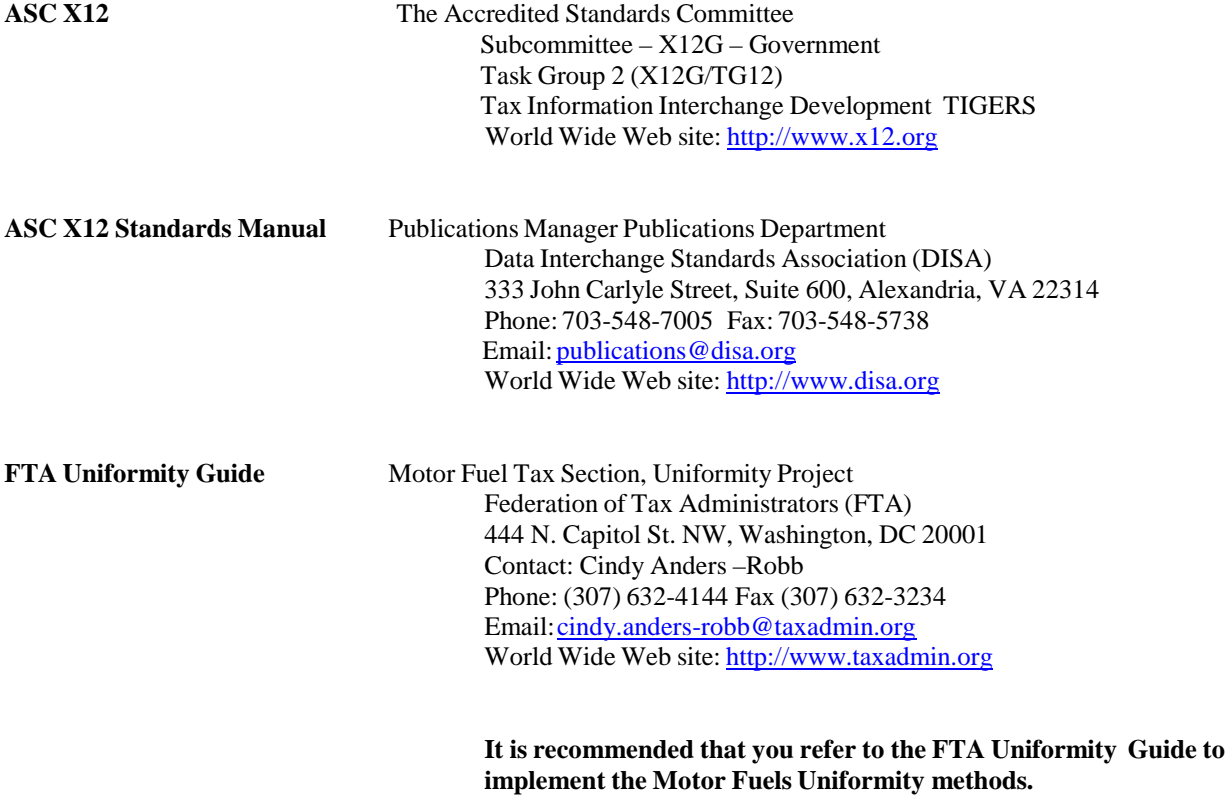

# <span id="page-4-0"></span>**Chapter 1 - Introduction**

The Florida Department of Revenue has established an electronic file and pay program for Terminal Operators and Terminal Suppliers.

Florida law requires licensed terminal operators and terminal suppliers to file and pay electronically. In addition to all other penalties, a \$5,000 penalty is imposed on each return that is not filed electronically within 90 days of notification by the Department.

More information and resources on fuel taxes are available on the Department's website at: floridarevenue.com/taxes/fuel.

Current and historic tax and interest rates are available on the Department's website at: floridarevenue.com/taxes/rates.

# <span id="page-4-1"></span>*Purpose*

The Florida Department of Revenue has established an electronic file and pay program for fuel taxes using an Electronic Data Interchange (EDI) format. The transmission methods are uploading via SecureNet.

This user guide follows version 4030 of the EDI ANSI ASC X12 standards. The purpose of this guide is to provide software developers and electronic filers with the necessary information to successfully implement the state electronic filing program and identifies those items which are unique to the electronic filing of the Florida fuel taxes.

# <span id="page-4-2"></span>*General and Tax Specific Instructions*

You may find general and tax specific instructions for the Terminal Supplier (DR-309631N) and Terminal Operator (DR-309636N) forms on the Department's website at: floridarevenue.com/forms. Please note the unique filing requirements pertaining to summary transactions, conversions, and blends of reportable and non-reportable product types.

*Note: The last digit in the quantity field will be treated as a tenth (.1) gallon. Whole numbers must be padded with a zero to reflect the tenth.*

### **DR-309650 Effective 09/18 Page 6 of 69**

## <span id="page-5-0"></span>*File Submission*

Access SecureNet on the Department's File and Pay webpage at: floridarevenue.com/taxes/filepay. Look for the heading "Upload a File Using SecureNet…," then select Fuel Tax – Terminal Operator and Terminal Supplier.

*Note: See Appendix I - SecureNet Instructions.*

To transmit a file using SecureNet:

- Click on the "MyFlorida" image.
- If you are a new user, click on the "New User" Button.
- o Fill in the necessary information and click on the submit button. Your Password will be mailed to you via the email address you entered. Once you have retrieved your password, you will enter your UserID and Password as a "Registered User".
- Enter your UserID and Password and click "Login".
- At the top of this page, select "SendFile".
- Select "Fuel (terminal operators & suppliers)".
- Select "Production" or "Test Only".
- Click the "Click to Continue!" button.
- Select "Browse" and browse to and select your file, and click the "Upload File" button.

To access acknowledgements and manifests using SecureNet:

- Click on the "MyFlorida" image.
- Enter your UserID and Password and click "Login".
- At the top of this page, select "ReceiveFile".
- Select and 'open' or 'save' the document you wish to download.

# <span id="page-6-0"></span>*ContactInformation*

For assistance with tax specific questions please call Taxpayer Services at: 850-488-6800.

For assistance with technical issues or testing, contact the Business Technology Office:

o Email: EXD-Fuels@floridarevenue.com.

### **Florida Department of Revenue Website:**

o floridarevenue.com.

### **State of Florida Website:**

o myflorida.com.

# <span id="page-7-0"></span>*Understanding EDI*

EDI is used extensively in industry. For example, the retail and manufacturing industries cut purchase orders, send invoices, process shipping notifications, and make payments; all electronically. The time saved and accuracy gained using EDI gives businesses a competitive advantage, reducing lead-time, and vastly reducing data entry errors. It also reduces the need to store reams of paper documents for future reference.

EDI may seem complex, but once the basics are understood, the concept is quite simple. As stated earlier, EDI is a method to electronically exchange business documents using a standard format. To facilitate this exchange of documents, two things are needed. First, the taxpayer needs a method to send and receive electronic documents. Second, the taxpayer needs software to translate schedules and returns into the standard EDI format.

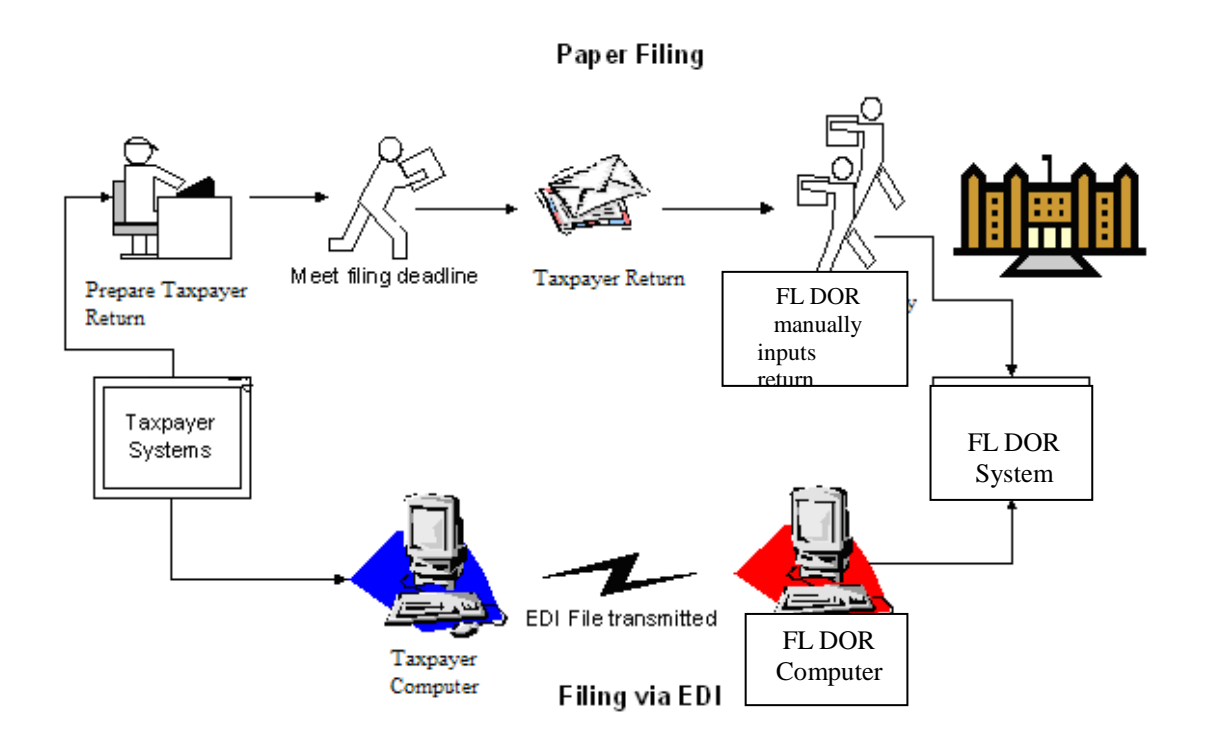

### <span id="page-7-1"></span>*EDI 813 Version*

Florida is using the ANSI ASC X12 Version Release 004030 EDI standards for the EDI 813 (Electronic Filing of User Return Data) transaction set. Many states have implemented, or are planning on implementing, the EDI 813 for filing fuel tax returns.

Previous releases of the EDI 813 transaction set allowed for individual state variations in EDI filing. Version 4030 promotes uniformity in filing fuel tax returns. As states migrate to the 4030 version, filers w ill be able to create a more generic EDI map, reducing the effort needed to track individual state variations.

### <span id="page-8-0"></span>*EDI File Naming Convention*

The EDI file should be named using the following conventions:

EDI File Naming will follow the format of FLccyymmAAAAA

- "FL" is the state abbreviation
- "ccyymm" is reporting year and month
- "AAAAA" is a state assigned company name abbreviation (use the Default "FLTRUEX12") if one has not been provided.

Examples:

FL200903PETRC

- "FL" for Florida
- "2009" for the year the return is being filed
- "03" for the month the return is being filed
- "PETRC" represents Petroleum Company

Florida Department of Revenue prefers to receive all returns (the Terminal Supplier Fuel Tax Return, and Terminal Operator Information Return, in a single file (using separate 813 Transaction Sets). However, the filer can choose to send the Terminal Supplier Fuel Tax Return and Terminal Operator Information in separate files.

### <span id="page-8-1"></span>*EDI File Structure*

Each 813 (return) must be submitted with its own ST loop (ST segment through SE segment). Multiple ST-SE loops can be submitted under one ISA envelope or each can be sent under a separate ISA envelope. Please remember, the ISA15 controls the test/production indicator; test and production returns cannot be combined under the same ISA envelope.

### <span id="page-8-2"></span>*Available EDI Filing*

Initially, the following returns may be filed via EDI: Form DR-309636 - Terminal Operator Information Return Form DR-309631 - Terminal Supplier Fuel Tax Return

# <span id="page-9-0"></span>*EDI Timely Filing*

**Payments**: Payments are due on the first day of the month following the collection period. Your payment is late if you do not initiate your payment by 5:00 p.m., E.T., on the  $19<sup>th</sup>$  day of the month following the collection period. If the 19<sup>th</sup> falls on a Saturday, Sunday, or state or federal holiday, your payment must be initiated by 5:00 p.m., E.T., on the business day prior to the Saturday, Sunday, or state or federal holiday.

### **Due to federal security requirements, we cannot process international ACH transactions.**

This applies to any portion of the money used in the payment coming from any financial institution located outside of the US or its territories.

**Returns**: Returns are due on the 1st day of the month following the collection period. Your return is late if filed after 5:00, Eastern Time on the 20th day of the month following the collection period. If the 20th is a Saturday, Sunday, state holiday or federal holiday, your return and payment must be delivered or postmarked on the next business day, even if no tax is due.

**Payments and Returns:** Return and payment information are due to the Department on the 1<sup>st</sup> day of the month following the collection period. If you are electronically filing a return and making your payment at the same time (i.e., using the Department's Internet file-and-pay site), your file-and-pay submission must be completed by 5:00 p.m., E.T., on the 19<sup>th</sup> day of the month following the collection period. If the 19<sup>th</sup> falls on a Saturday, Sunday, or state or federal holiday, the file-and-pay submission must be received by 5:00 p.m., E.T., on the business day prior to the Saturday, Sunday, or state or federal holiday.

For specific due dates on electronic returns and payments for the current year, refer to the *Florida e-Services Programs Calendar of Due Dates* (Form DR-659).

### **Weekend and Holiday Schedule**

If a return due date falls on a holiday or weekend, the return is due no later than the first business day after the holiday or weekend. This requires you to initiate the electronic transmission no later than the last business day prior to the holiday/weekend. Timely returns are based on the date of receipt of the electronic return by the Florida Department of Revenue.

### **Holiday Schedule**

New Year's Day Martin L. King Day Presidents' Day Memorial Day - Last Monday in May Independence Day Labor Day Veteran's Day Thanksgiving Day Day after Thanksgiving - Friday following Thanksgiving Day Christmas Day

*NOTE: Department of Revenue Holiday - When a legal holiday falls on a Sunday, it will be observed on the following Monday. When a legal holiday falls on a Saturday, it will be observed on the preceding Friday.*

### <span id="page-10-0"></span>*EDI Test Process Filing Procedures*

Terminal Operator and Terminal Supplier taxpayers must submit a (GT-400401) *Registration Package for Motor Fuel and/or Pollutants Registrants* which includes the (DR-600) *Enrollment and Authorization for e-Services form.* 

All Terminal Operator and Terminal Supplier taxpayers are given 90 days to successfully complete the Department's testing process and begin submitting returns electronically.

Upon receiving notification of registration approval, begin your testing process by following the instructions below.

- Contact the Department of Revenue Business Technology office at: EXD-Fuels@floridarevenue.com.
	- o Include the following in your email communication.
		- Your business name, contact information, FEIN and license type.
		- If you plan to use off-the-shelf software, or if you will be developing an in-house process.
		- Whether your prior returns:
			- include transactions, receipts or disbursements
			- $-$  or  $-$
			- are 'No Activity" zero returns.
- Create your user access to the Department's secure website (SecureNet).
	- o Access SecureNet on the File and Pay webpage at: floridarevenue.com/taxes/filepay. Look for the heading "Upload a File Using SecureNet," then select Fuel Tax – Terminal Operator and Terminal Supplier.

### **Taxpayers who have filed paper returns that contain transactions, receipts or disbursements will test by creating electronic returns that contain the same data.**

- o The test returns submitted must represent two original filings for the most recent months.
- o The Department requires test returns to include:
	- beginning and ending inventory figures for the first test cycle;
	- detail transactions for each schedule and product type that you report;
	- credit memos issued by the Department (if applicable);
	- penalty and interest (if applicable).
- o Email copies of your paper returns, your manifest and return PDFs created by your software and the SecureNet system to: EXD-Fuels@floridarevenue.com.

### **Taxpayers who have filed paper returns that contain no transactions, no receipts AND no disbursements will test by creating electronic returns using the Department's test script(s).**

Test scripts are available from the Terminal Operator and Terminal Supplier tax pages.

- o The test returns submitted must represent one original filing for the most recent month.
- The Department requires beginning and ending inventory figures.
- o Email copies of the return PDF created by your software, your submission manifest and return PDF created by the SecureNet system to: EXD-Fuels@floridarevenue.com.

### **All test submissions should have:**

- o Usage Indicator "T", (Test).
- o Transaction Set Purpose Code "00" (Original Return).

### **Test submissions are processed each business day.**

- o Download your 997 acknowledgment to be certain your test has passed the initial edits.
- o Manifests are typically available the day you receive the 997 (usually within 24 hours)
- o A return confirmation PDF is available after 5:00 ET for all returns that passed all edits.
- o If you have a problem with any aspect of your transmission, email EXD-Fuels@floridarevenue.com. **Note**: See *Acknowledgements* on page 13 for more details.

Test returns that produce error free manifests will be reviewed. You will be notified of your results, and continued testing may be required. Please note: It is not uncommon to repeat this phase several times, and assistance will be provided as needed.

After you have successfully completed all phases of the test, you will be notified in writing that you can begin filing in production.

### <span id="page-11-0"></span>*EDI Production Filing Procedures*

After you have received notification in writing that you are approved for electronic filing, you can begin production EDI filing using SecureNet. Paper returns should not be submitted after you begin your production EDI filing.

### **Filing Status**

To identify the filing status of Production or Test, the State of Florida will utilize the Interchange Control Header, Usage Indicator field.

o Usage Indicator "P", (Production Data).

For details on Interchange Segment Usage Indicator, see: Interchange Control Header Description, Interchange Segment, Usage Indicator field – page 17.

Note: Any file submitted as Test in the SecureNet system that contains a "P" will reject, and any file submitted as Production SecureNet system that contains a "T" will reject as well.

### **Transaction Types**

To identify the EDI file types, the State of Florida will utilize Transaction Set Purpose Code of "Original Return" and "Replace Return", and Transaction type code of "Supplemental".

- Transaction set purpose code type "00" (Original Return) will be used when transmitting the first return for a collection period. Files designated as an original return and rejected for EDI syntax errors shall be resubmitted as an Original Return.
- Transaction set purpose code type "05" (Replace Return) will be used to replace the original return. The Department will temporary hold (stop processing) your file if non-critical errors are discovered and your file was transmitted prior to the payment settlement date (electronic payments included) or due date (return only). You may submit a replacement file to correct any errors up until 5:00pm, Eastern Standard Time on the last business day prior to the payment settlement date (electronic payments included) or due date (return only), whichever occurs first. The original return with non-critical errors will be processed if a replacement file is not received by the settlement or due date.
- Transaction type code "6S" will be used when transmitting a supplemental return. A supplemental return is any data reported to the Florida Department of Revenue that adjusts or corrects an original user filing. The values listed within a supplemental return must reflect only the difference between the original or last filing and the corrected filing. Corrections to understated gallons or additional transactions not included on the original return shall be reported as positive values. Erroneously reported gallons or overstated transactions included on the original return shall be reported as negative values.

### **Do not use transaction type "6S" if:**

- o you have not filed an original return for the applicable collection period, or
- 
- o you have filed an original return that was rejected due to an EDI syntax error, or o you have filed an original return with non-critical errors that is currently on-hold pending a replacement file and the current date is prior to the settlement or due date.

For details on Transaction Set Purpose Code and Transaction Type Code, see: Terminal Operator Transaction Set Header Description – page 24 and/or

Terminal Supplier Transaction Set Header Description – page 35

### <span id="page-12-0"></span>*Acknowledgments and Reports*

**The SecureNet system provides courtesy emails for production and test submissions.** 

- 1. **Received File Trace Number email**, signifying that a file has been uploaded to a directory. Usually sent and/or received within the same business day. Note: You can access File Trace information on SecureNet system, by selecting 'ViewLog'.
- **2. File ready for review email**, notification that manifest(s) have been created and are available.

### **The SecureNet system generates messages or reports for each file received and processed.**

These are loaded to your SecureNet account, accessible from 'ReceiveFile' directory.

- 1. **997 Functional Acknowledgement** Once your EDI file has completed the translation process, a 997 Functional Acknowledgement is produced. This report (EDI 997) details the results of the translator formatting verification. Receipt of an EDI 997 only signifies that the EDI filing was received by BSWA. **It does not mean the electronic return was accepted by the Department.**
	- If the EDI file fails the translator syntax / formatting verification, the file is rejected. You will be emailed a reject notification and reject report stating the reject reason. You must make corrections and resubmit your file.
	- If the EDI file passed the translator syntax / formatting verification, then schedule and return data is validated for accuracy. A manifest detailing the results of the validation process is produced.

Refer to Chapter 6 for additional details regarding the 997 Functional Acknowledgment.

- 2. **Manifest** Once your EDI file has completed the validation of schedule and return data, a report is produced stating whether the file was accepted or failed. Any exceptions identified during the review of the receipt and disbursement schedules are listed as either a critical error message or a compliance notice. All manifests are produced in two formats, text and csv. Both are loaded to your SecureNet account 'ReceiveFile' directory.
	- If the file is accepted, then the manifest includes a **confirmation number**, but may include compliance notice warning messages.

**Note: Compliance notice messages** are prefixed with (**W**) and represent questionable data that does not typically appear with the schedule and product code provided. Compliance notices will not prevent the Department from processing the file. However, compliance notices should be reviewed to determine if a mistake was made on the return. Correct mistakes by filing a supplemental return prior to the due date of the return.

• If the file fails due to critical errors, then the manifest includes all critical error codes and any compliance notice warning messages.

**Note: Critical error messages** are prefixed with (**E**) and represent errors that cause an uploaded file to fail. Errors within the data must be corrected before the Department can process the file.

3. **Return PDF. Note: Beginning inventory** is only systematically required for your first filing. However, if you wish to have beginning inventory displayed on your PDF, you must include it in your submission files.

### 4. **Reject notification email.**

### **Overview of timeline.**

EDI files are processed through the translator and SecureNet validation system each business day. Weekend and Holiday processing may be take slightly longer.

- The **Received File Trace Number email** should be available the day of uploading a file.
- The **997 Functional Acknowledgement** will be available within 2 working days of transmitting your file.
- The **Manifests** are typically available the day you receive the 997.
- The **Return PDF** is available after 5:00 PM ET the day the manifest with confirmation number is available.
- **Reject notification emails** and reports may take up to 2 business days.

# <span id="page-13-0"></span>**Chapter 2 - Fuels X12 Data Model**

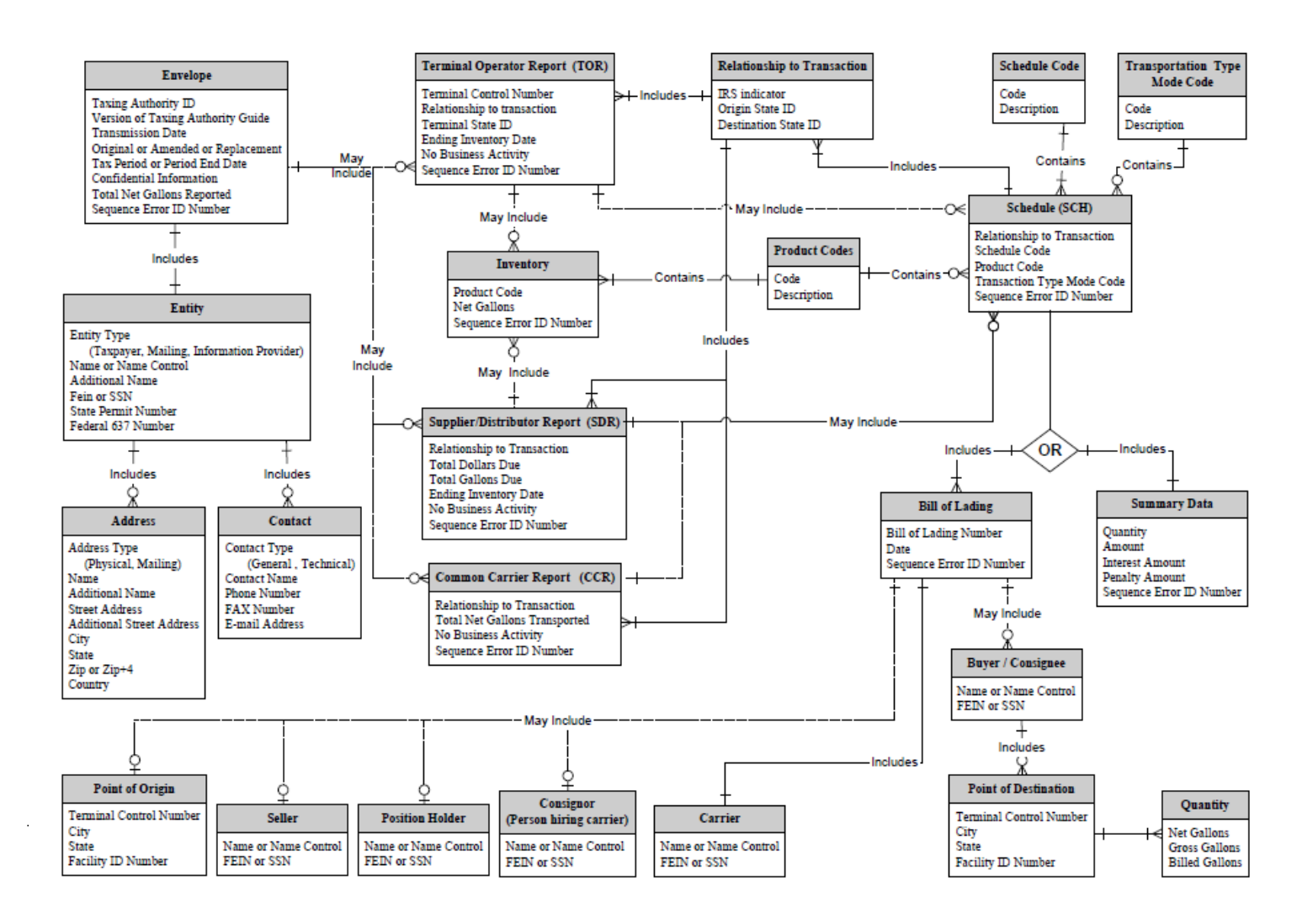

# <span id="page-14-0"></span>**Chapter 3 - X12 Attribute and Separator Conventions**

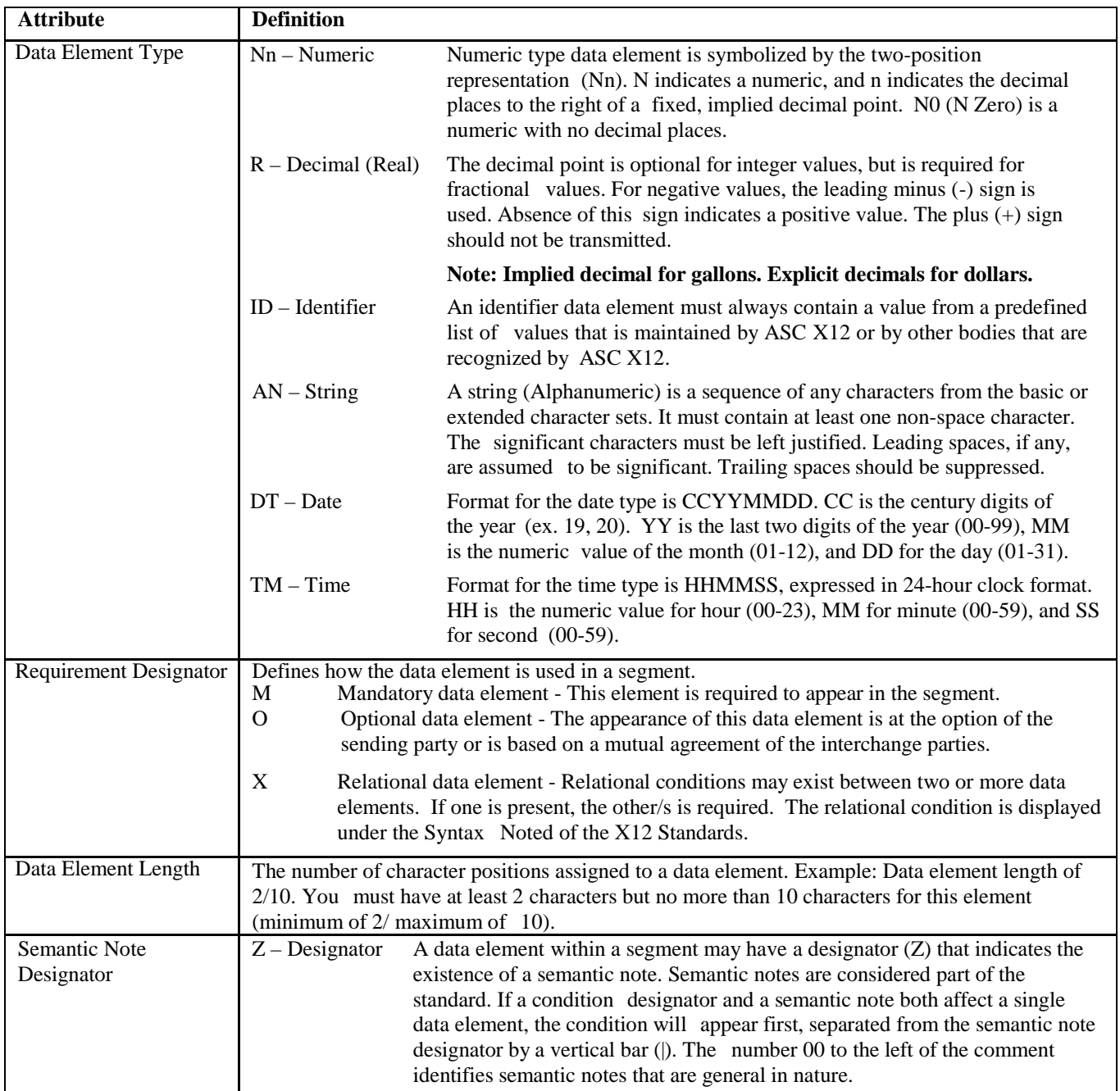

# *Attributes*

# *Separator Requirements*

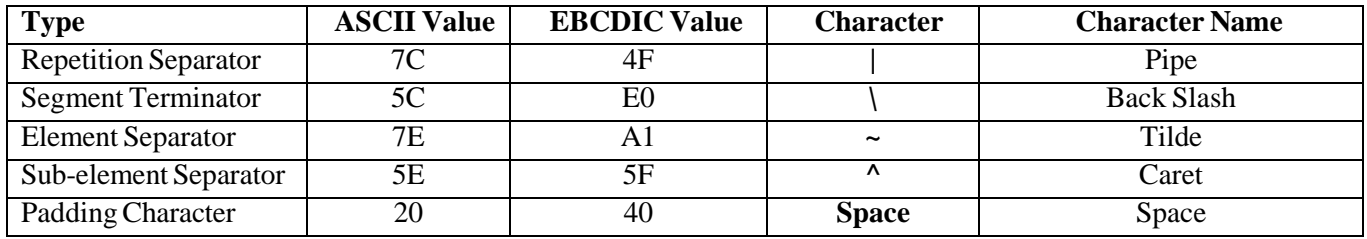

# <span id="page-15-1"></span><span id="page-15-0"></span>**Chapter 4 - X12 EDI Envelope**

# **Envelope Flows**

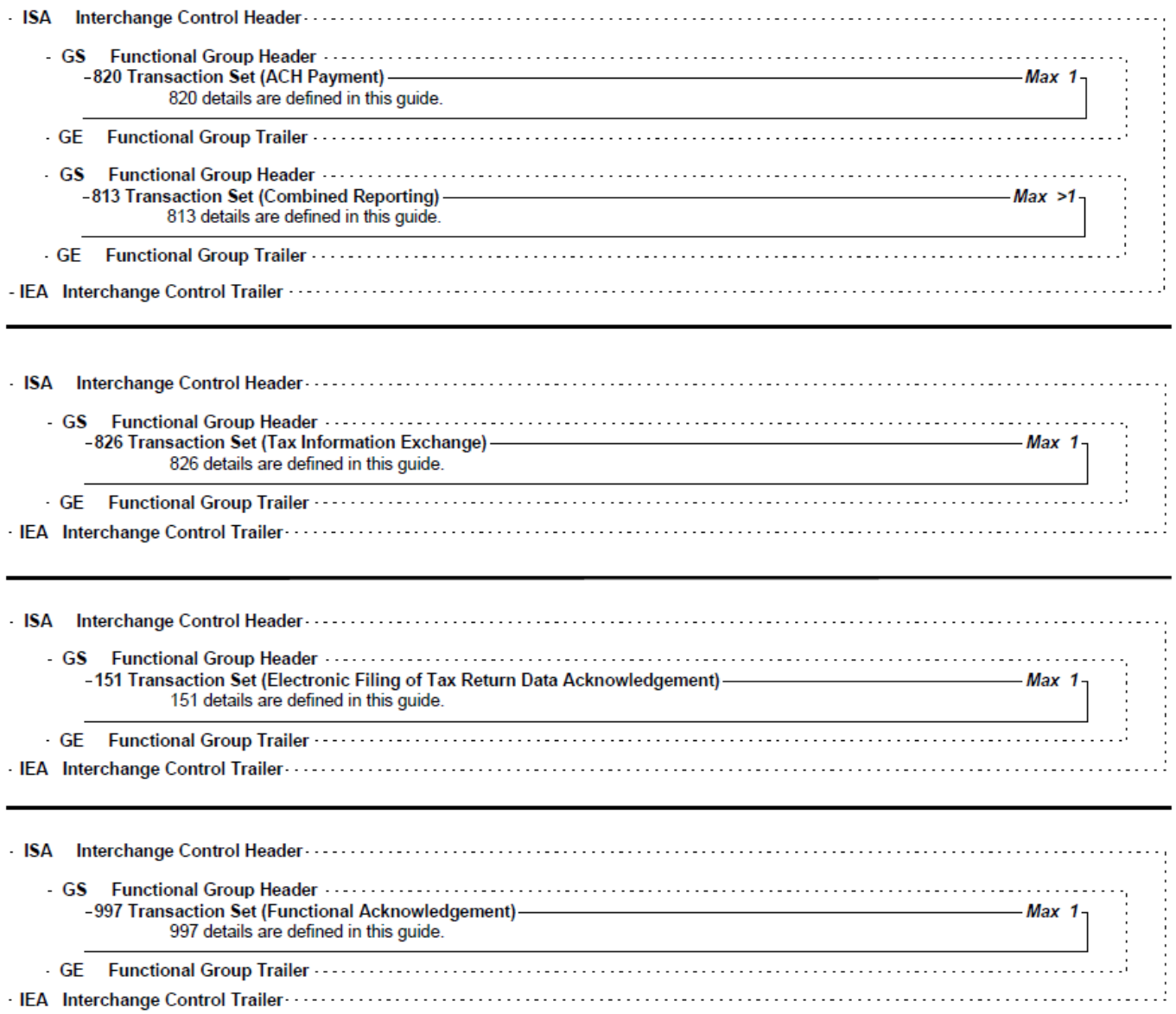

# **EDI 813 Mapping**

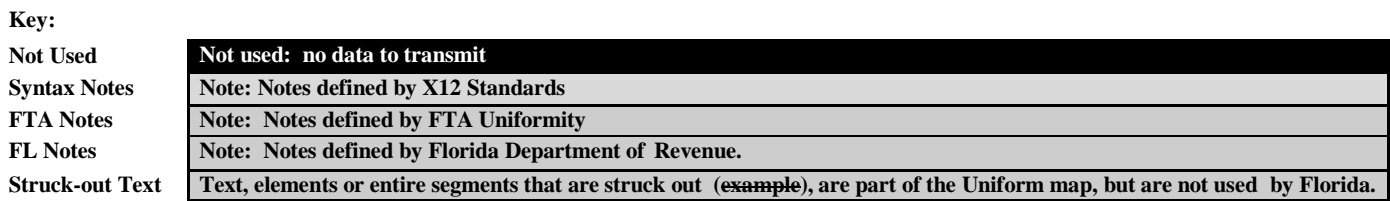

# *Interchange Control Header Description*

<span id="page-16-0"></span>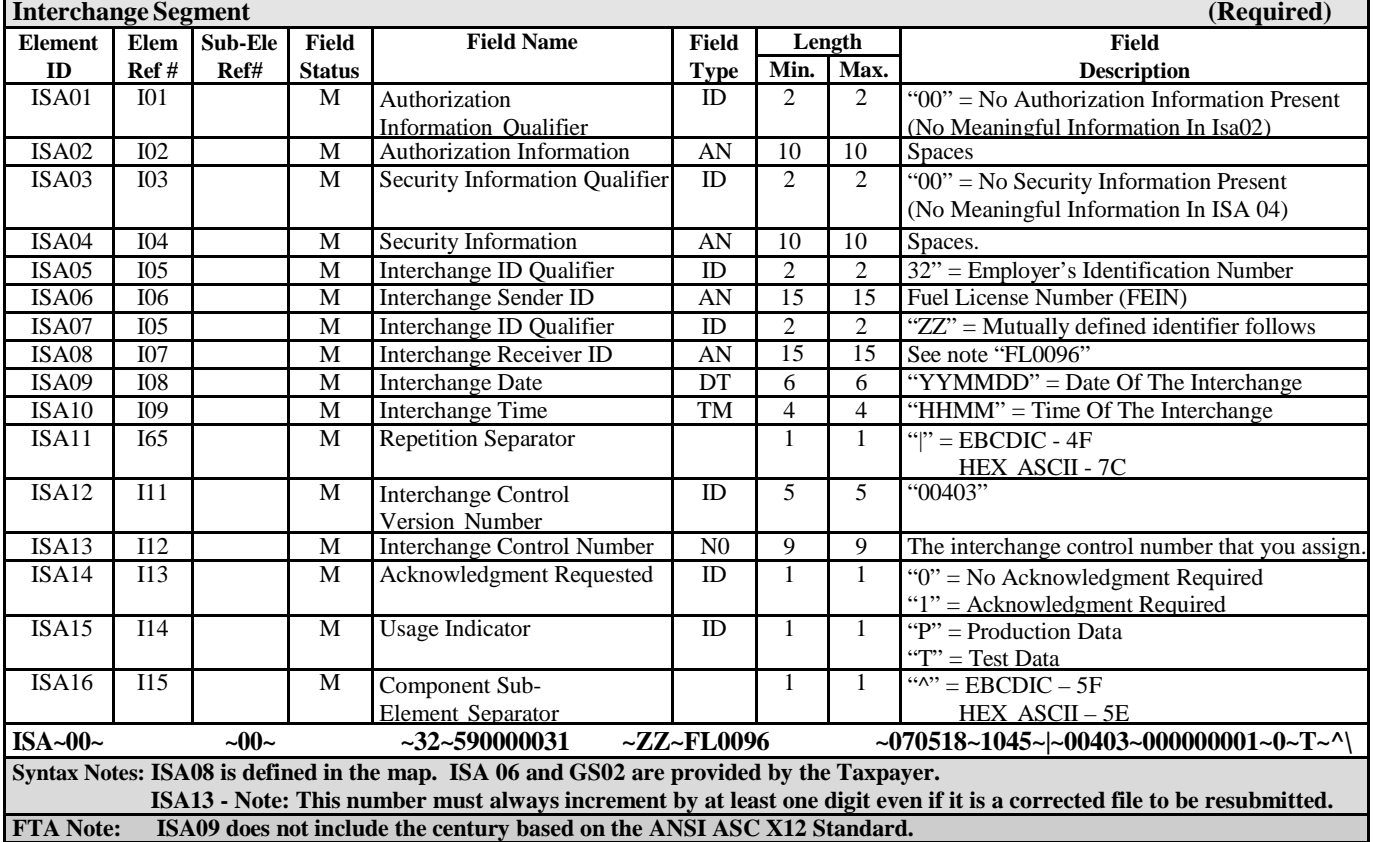

# *Functional Group Header Description*

<span id="page-16-1"></span>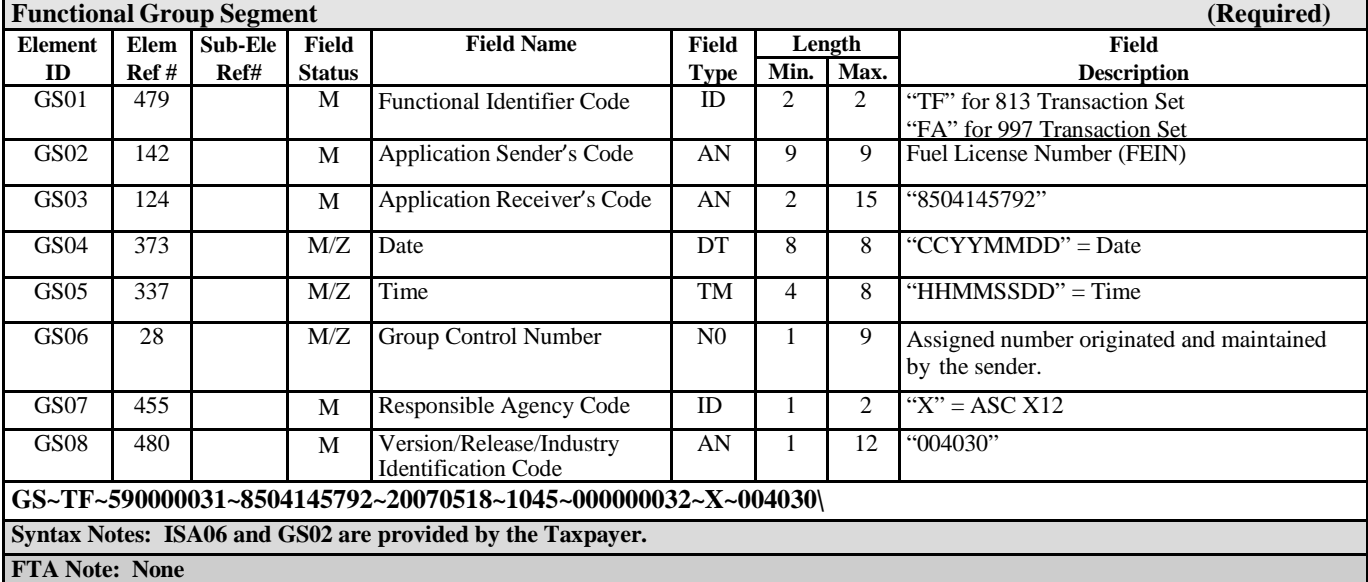

**DR-309650 Effective 09/18 Page 18 of 69**

# *Functional Group Trailer Description*

<span id="page-17-0"></span>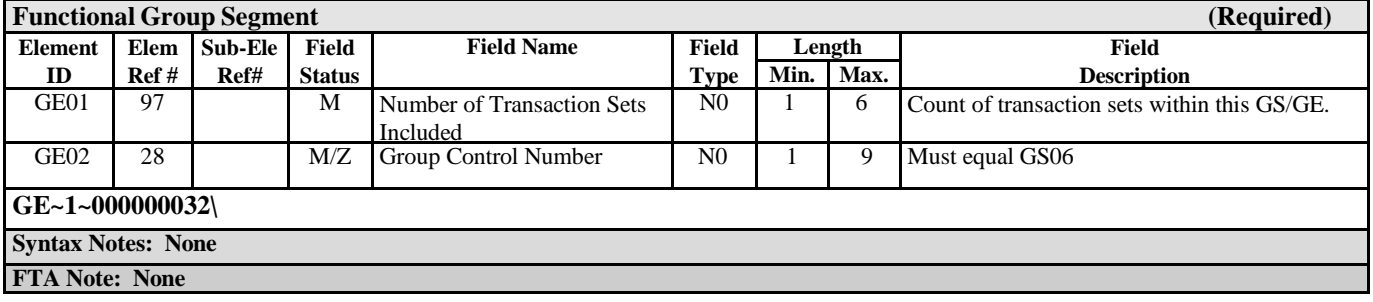

# *Interchange Control Trailer Description*

<span id="page-17-1"></span>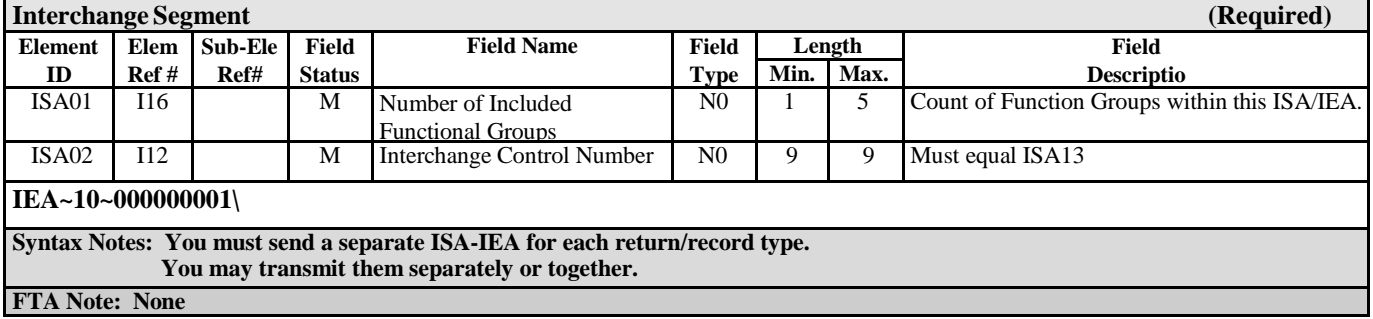

 $\overline{1}$ 

DECEMBER 1999

# <span id="page-18-1"></span><span id="page-18-0"></span>**Chapter 5 - 813 EDI Combined Reporting**

# *ANSI ASC X12 – 813 EDI Standard*

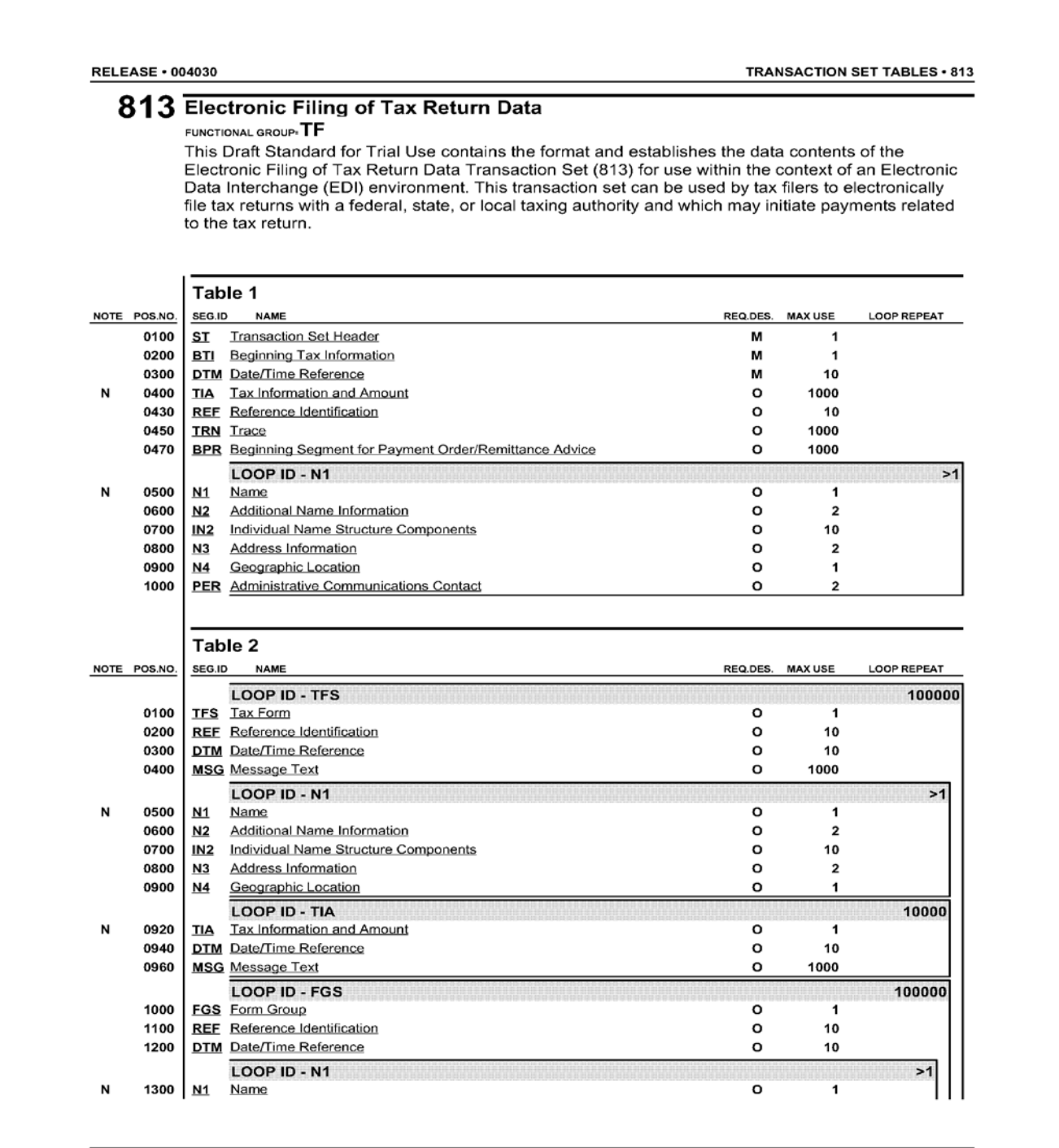

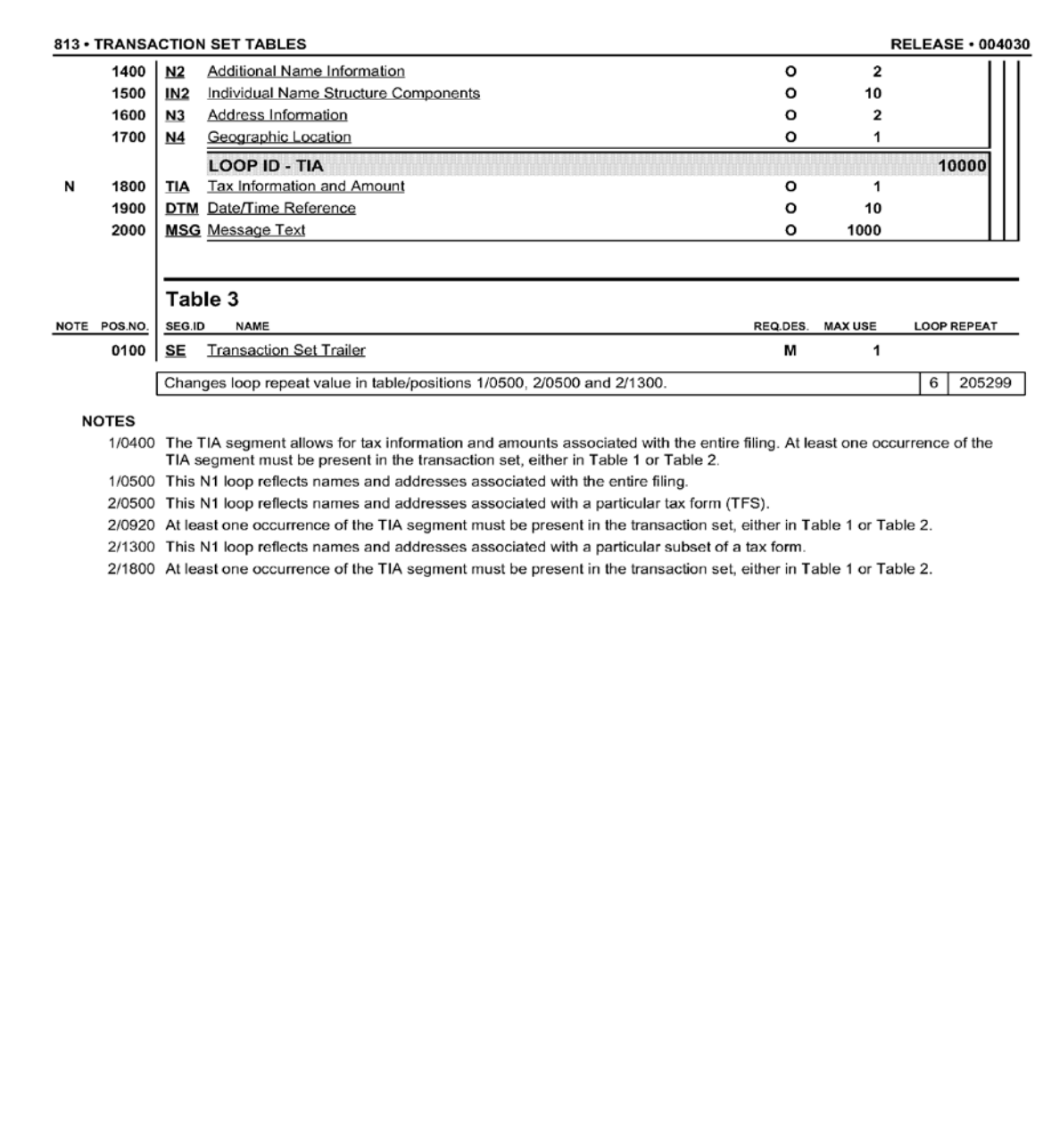

DECEMBER 1999

### <span id="page-20-0"></span>**813 Structure**

**Struck-out Text Text, elements or entire segments that are struck out (example), are part of the Uniform map, but are not used by Florida** 

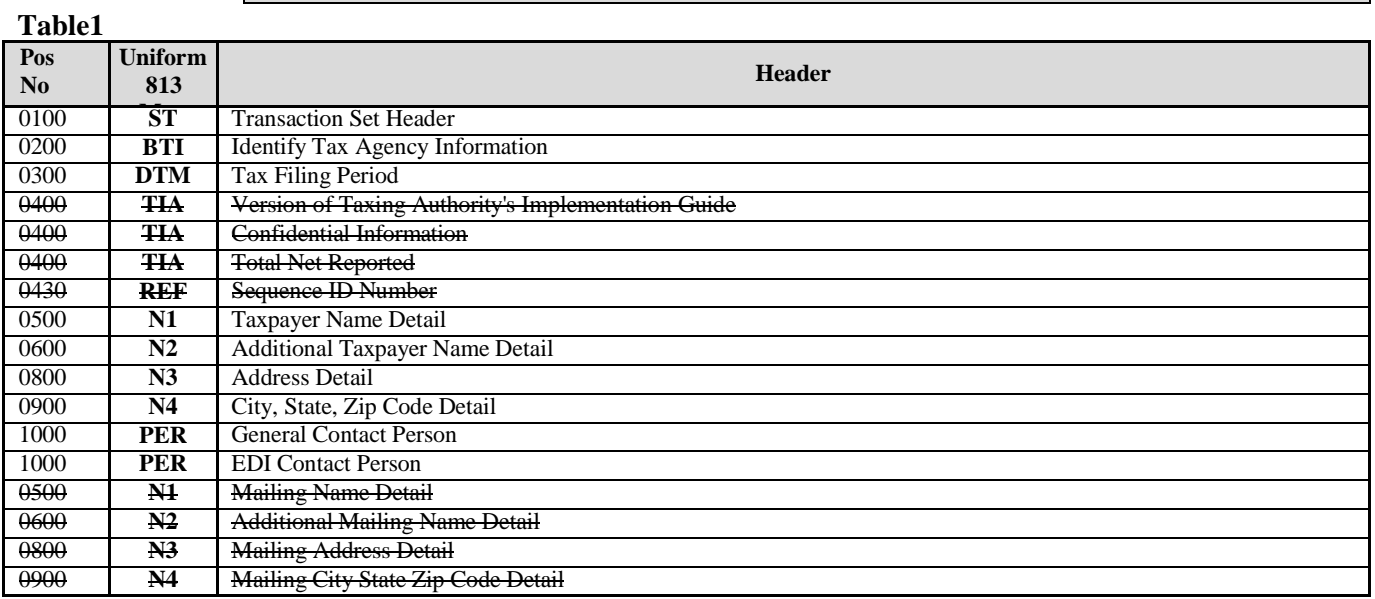

### **Table 2**

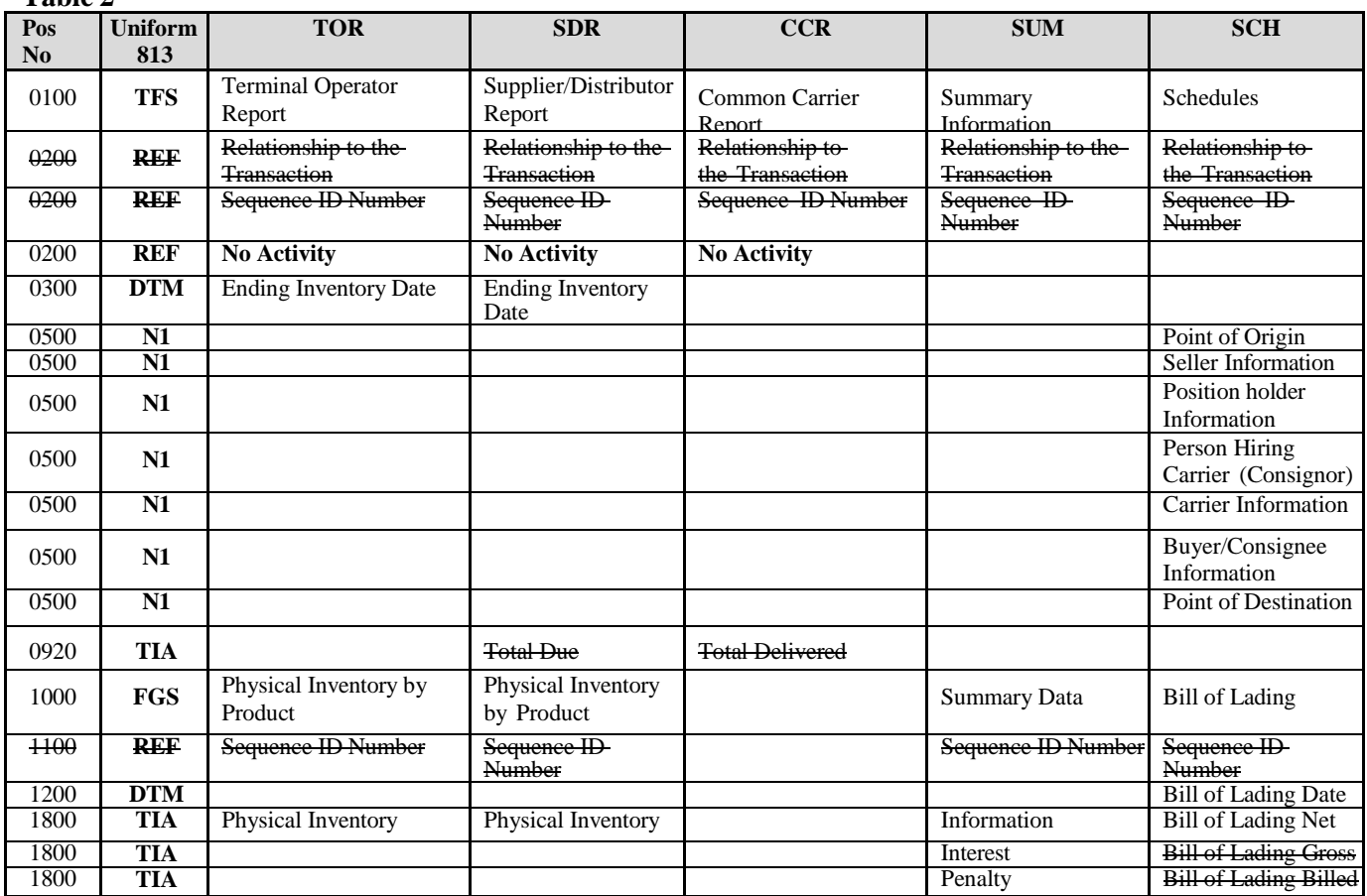

### **Table 3**

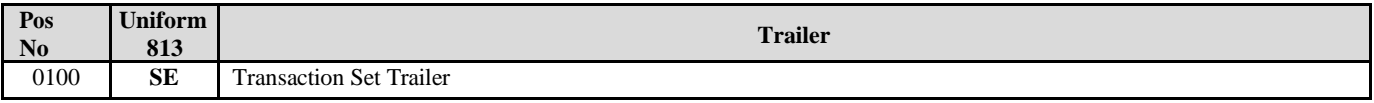

# **813 Map Flow**

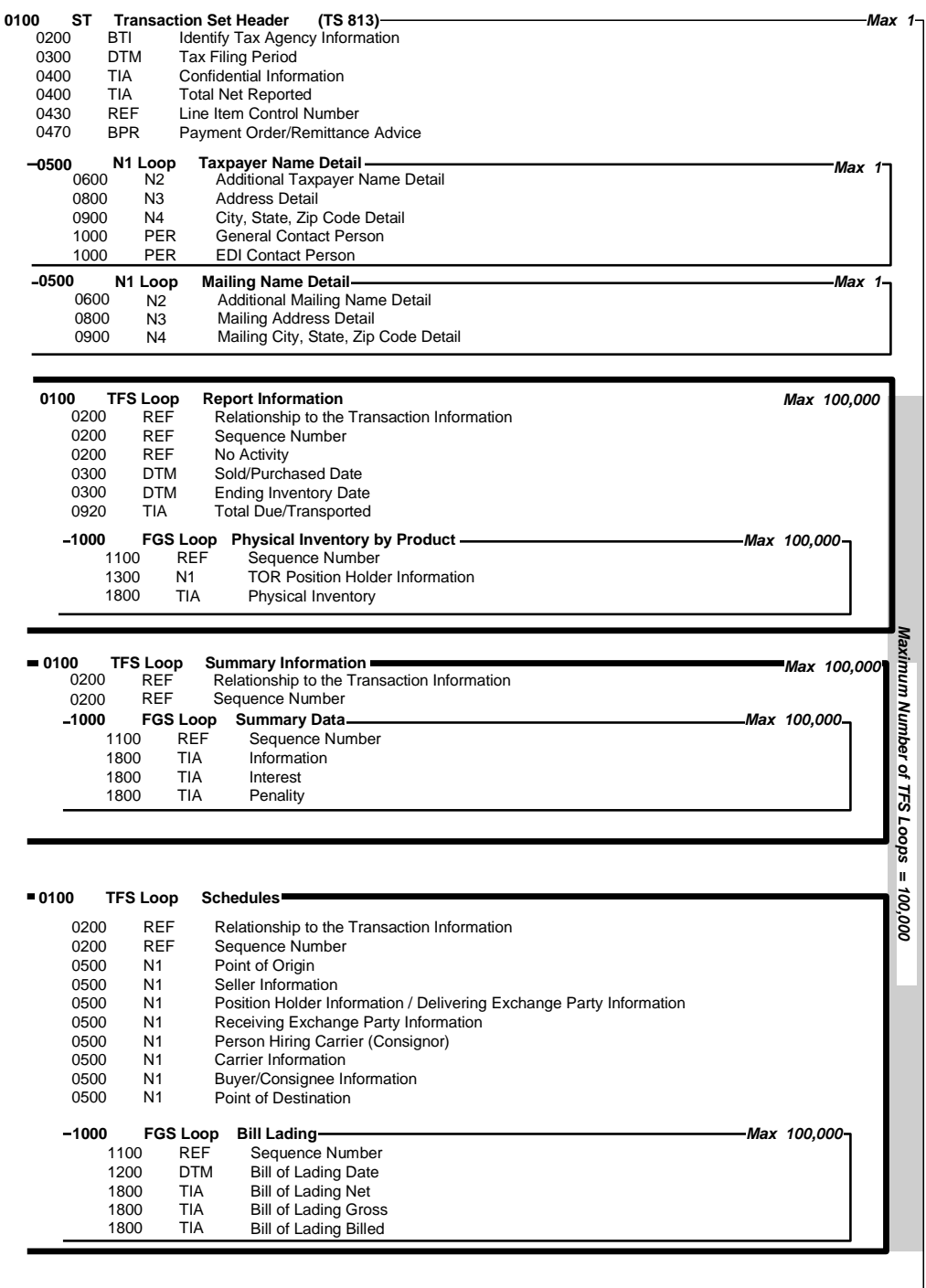

**0100 SE Transaction Set Trailer**

<span id="page-21-0"></span> $\overline{a}$ 

# *813 EDI Map*

### **FTA Motor Fuel Tax Section Uniformity Committee**

<span id="page-22-0"></span>The Combined Reporting map is based on Uniform Forms adopted by the Uniformity Committee of the Motor Fuel Tax Section of the Federation of Tax Administrators. This Map is consistent with ANSI ASC X12 version 4030 standards. Any taxing authority implementing EC programs is asked to utilize this document when mapping their fuel tax.

# <span id="page-23-0"></span>**Terminal Operator**

### <span id="page-23-1"></span>**Transaction Set - Header Description**

![](_page_23_Picture_973.jpeg)

![](_page_23_Picture_974.jpeg)

![](_page_23_Picture_975.jpeg)

**"6R" = Resubmission Use "Resubmission" when first attempt to transmit amended return was not received by the Department.** "6S" = Supplemental Use "Supplemental" when transmitting new or additional data not included in original or replacement return.

![](_page_24_Picture_648.jpeg)

![](_page_24_Picture_649.jpeg)

![](_page_24_Picture_650.jpeg)

![](_page_24_Picture_651.jpeg)

![](_page_25_Picture_769.jpeg)

![](_page_25_Picture_770.jpeg)

![](_page_26_Picture_337.jpeg)

**End of Transaction Set Header**

### <span id="page-27-0"></span>**Transaction Set – Report Information**

This TFS loop reports information on the type of report. Transaction detail is reported using the Summary and Schedule section **of this map.**

**The TFS loop is repeated when reporting information for each report. Repeat the FGS loop within the TFS loop for each product reported.**

![](_page_27_Picture_919.jpeg)

**Condition 1 – If an account has no activity, this segment is required. The Condition 2 DTM and FGS are not used.**

![](_page_27_Picture_920.jpeg)

![](_page_27_Picture_921.jpeg)

![](_page_27_Picture_922.jpeg)

### <span id="page-28-0"></span>**Summary Information**

**This TFS loop reports summary information. This TFS loop is used in combination with the SDR report.**

Summary information is used when the information can not be derived from the schedule details. This TFS loop repeats when one of **the following values change: TFS02 Summary Code, TFS04 Product Code TFS06.**

**If there are no transactions to report in this filing, it is not necessary to transmit a Summary Information TFS loop.** 

![](_page_28_Picture_597.jpeg)

![](_page_28_Picture_598.jpeg)

![](_page_28_Picture_599.jpeg)

**End of FGS loop (Summary Data) End of TFS loop (Summary Information**)

### <span id="page-29-0"></span>**Schedules**

**This TFS loop begins the schedule detail. It repeats when one of the following values change:**

**Tax Form Code, Schedule Code, Mode Code Product Code, Origin, Position Holder, Seller, Consignor, Carrier, Buyer, Consignee or Destination.**

**If there are no transactions to report in this filing, it is not necessary to transmit a Schedules TFS loop. You must indicate no activity in the TOR, SDR, CCR and/or other report type sections of this map.**

![](_page_29_Picture_746.jpeg)

**For Point of Origin/Terminal: (One of the following Options is Required)**

**Use Option 1 when the origin has an IRS TCN.**

**Use Option 2 when the origin does not have an IRS TCN.**

**Use Option 3 when the state requires an origin facility ID.**

![](_page_29_Picture_747.jpeg)

![](_page_29_Picture_748.jpeg)

![](_page_30_Picture_600.jpeg)

![](_page_30_Picture_601.jpeg)

![](_page_30_Picture_602.jpeg)

**For Point (Address) of Delivery/Destination: (One of the following Options is Required)**

**Use Option 1 when the destination has an IRS TCN.**

**Use Option 2 when the destination does not have an IRS TCN.**

**Use Option 3 when the state requires a destination facility ID (currently used by the state of Florida).**

**Option 1**

![](_page_31_Picture_599.jpeg)

![](_page_31_Picture_600.jpeg)

![](_page_31_Picture_601.jpeg)

**This FGS loop begins the individual shipments within the TFS loop. It is repeated when one of the following values changes: Bill of Lading (Document) Number Bill of Lading Date (Date Shipped) Gallons.**

![](_page_32_Picture_444.jpeg)

![](_page_32_Picture_445.jpeg)

![](_page_32_Picture_446.jpeg)

**End of FGS loop for Individual shipments. End of TFS loop for Schedule.** 

### **Bill of Lading Gross (not used)**

![](_page_33_Picture_402.jpeg)

### **Bill of Lading Billed (not used)**

![](_page_33_Picture_403.jpeg)

**End of FGS loop for Individual shipments. End of TFS loop for Schedule.** 

### <span id="page-33-0"></span>**Transaction Set - Trailer Description**

![](_page_33_Picture_404.jpeg)

**End of Transaction Set**

## **Terminal Supplier**

### <span id="page-34-1"></span><span id="page-34-0"></span>**Transaction Set - Header Description**

![](_page_34_Picture_984.jpeg)

![](_page_34_Picture_985.jpeg)

**FTA Notes:**

BTI07 must be the FEIN if the taxpayer has one. Submit a SSN only for sole proprietorships that have not been issued a FEIN. In Canada, **companies us a BN – Canadian Business Number.**

The application of BTI13 and BTI14 are as follows: BTI13 should be used when the taxpayer transmits their initial return (BTI13 should be **used without BTI14); BTI14 should be used when the taxpayer transmits modifications (BTI14 should be used without BTI13). This is a recommendation of the Motor Fuel Uniformity Committee, not a requirement of X12. Further clarification of these elements is located below.**

![](_page_34_Picture_986.jpeg)

![](_page_35_Picture_729.jpeg)

![](_page_35_Picture_730.jpeg)

![](_page_35_Picture_731.jpeg)

![](_page_35_Picture_732.jpeg)

![](_page_36_Picture_840.jpeg)

![](_page_36_Picture_841.jpeg)

![](_page_37_Picture_343.jpeg)

**End of Transaction Set Header**

### <span id="page-38-0"></span>**Transaction Set – Report Information**

This TFS loop reports information on the type of report. Transaction detail is reported using the Summary and Schedule section of **this map.**

**The TFS loop is repeated when reporting information for each report. Repeat the FGS loop within the TFS loop for each product reported.**

![](_page_38_Picture_865.jpeg)

![](_page_38_Picture_866.jpeg)

**End of FGS loop (Line item detail)**

**End of TFS loop (detail**)

### <span id="page-39-0"></span>**Summary Information**

**This TFS loop reports summary information. This TFS loop is used in combination with the SDR report.**

**Summary information is used when the information cannot be derived from the schedule details. This TFS loop repeats when one of the following values change: TFS02 Summary Code, TFS04 Product Code TFS06.**

**If there are no transactions to report in this filing, it is not necessary to transmit a Summary Information TFS loop.**

![](_page_39_Picture_751.jpeg)

![](_page_39_Picture_752.jpeg)

![](_page_39_Picture_753.jpeg)

![](_page_40_Picture_265.jpeg)

![](_page_40_Picture_266.jpeg)

**End of FGS loop (Summary Data) End of TFS loop (Summary Information**)

### <span id="page-41-0"></span>**Schedules**

**This TFS loop begins the schedule detail. It repeats when one of the following values change:**

**Tax Form Code, Schedule Code, Mode Code Product Code, Origin, Position Holder, Seller, Consignor, Carrier, Buyer, Consignee or Destination.**

**If there are no transactions to report in this filing, it is not necessary to transmit a Schedules TFS loop. You must indicate no activity in the TOR, SDR, CCR and/or other report type sections of this map.**

![](_page_41_Picture_740.jpeg)

**For Point of Origin/Terminal: (One of the following Options is Required)**

**Use Option 1 when the origin has an IRS TCN. Use Option 2 when the origin does not have an IRS TCN.**

**Use Option 3 when the state requires an origin facility ID.**

![](_page_41_Picture_741.jpeg)

![](_page_41_Picture_742.jpeg)

**DR-309650 Effective 09/18 Page 43 of 69**

![](_page_42_Picture_687.jpeg)

![](_page_42_Picture_688.jpeg)

### **Not used by Terminal Supplier - Position Holder Information or Delivering Exchange Party Information**

![](_page_42_Picture_689.jpeg)

![](_page_42_Picture_690.jpeg)

![](_page_43_Picture_710.jpeg)

**For Point (Address) of Delivery/Destination: (One of the following Options is Required)**

**Use Option 1 when the destination has an IRS TCN.**

**Use Option 2 when the destination does not have an IRS TCN.**

**Use Option 3 when the state requires a destination facility ID (currently used by the state of Florida).**

![](_page_43_Picture_711.jpeg)

![](_page_43_Picture_712.jpeg)

![](_page_43_Picture_713.jpeg)

![](_page_43_Picture_714.jpeg)

**This FGS loop begins the individual shipments within the TFS loop. It is repeated when one of the following values changes: Bill of Lading (Document) Number Bill of Lading Date (Date Shipped) Gallons/Liters.**

![](_page_44_Picture_541.jpeg)

![](_page_44_Picture_542.jpeg)

![](_page_44_Picture_543.jpeg)

### **Bill of Lading Gross (not used)**

![](_page_44_Picture_544.jpeg)

### **Bill of Lading Billed (not used)**

![](_page_45_Picture_253.jpeg)

**End of FGS loop for Individual shipments. End of TFS loop for Schedule.** 

### <span id="page-45-0"></span>**Transaction Set - Trailer Description**

![](_page_45_Picture_254.jpeg)

**End of Transaction Set** 

# <span id="page-46-1"></span><span id="page-46-0"></span>**Chapter 6 - 997 Functional Acknowledgment**

### *ANSI ASC X12 – 997 EDI Standard*

#### **RELEASE · 004030**

TRANSACTION SET TABLES . 997

### 997 Functional Acknowledgment

FUNCTIONAL GROUP= FA

This Draft Standard for Trial Use contains the format and establishes the data contents of the Functional Acknowledgment Transaction Set (997) for use within the context of an Electronic Data Interchange (EDI) environment. The transaction set can be used to define the control structures for a set of acknowledgments to indicate the results of the syntactical analysis of the electronically encoded documents. The encoded documents are the transaction sets, which are grouped in functional groups, used in defining transactions for business data interchange. This standard does not cover the semantic meaning of the information encoded in the transaction sets.

![](_page_46_Picture_126.jpeg)

**NOTES** 

- 1/0100 These acknowledgments shall not be acknowledged, thereby preventing an endless cycle of acknowledgments of acknowledgments. Nor shall a Functional Acknowledgment be sent to report errors in a previous Functional Acknowledgment.
- 1/0100 The Functional Group Header Segment (GS) is used to start the envelope for the Functional Acknowledgment Transaction Sets. In preparing the functional group of acknowledgments, the application sender's code and the application receiver's code, taken from the functional group being acknowledged, are exchanged; therefore, one acknowledgment functional group responds to only those functional groups from one application receiver's code to one application sender's code
- 1/0100 There is only one Functional Acknowledgment Transaction Set per acknowledged functional group.
- 1/0200 AK1 is used to respond to the functional group header and to start the acknowledgment for a functional group. There shall be one AK1 segment for the functional group that is being acknowledged.
- 1/0300 AK2 is used to start the acknowledgment of a transaction set within the received functional group. The AK2 segments shall appear in the same order as the transaction sets in the functional group that has been received and is being acknowledged.

#### **COMMENTS**

1/0400 The data segments of this standard are used to report the results of the syntactical analysis of the functional groups of transaction sets; they report the extent to which the syntax complies with the standards for transaction sets and functional groups. They do not report on the semantic meaning of the transaction sets (for example, on the ability of the receiver to comply with the request of the sender)

DECEMBER 1999

### <span id="page-47-0"></span>**997 EDI Map**

The 997 Functional Acknowledgment notifies the Information Provider that their EDI file was received. Translators create the 997 ACK when the translator processes an EDI file. This ACK is designed to pass back through the Information Provider/Transmitter's translator to notify the Information Provider/Transmitter that the EDI file was accepted, accepted with errors or rejected. If the EDI file is rejected, the Information Provider/Transmitter must make corrections send a new EDI file.

### <span id="page-47-1"></span>**Transaction Set - Header Description**

![](_page_47_Picture_713.jpeg)

![](_page_47_Picture_714.jpeg)

![](_page_47_Picture_715.jpeg)

![](_page_47_Picture_716.jpeg)

*997 Functional Acknowledgment*

![](_page_48_Picture_856.jpeg)

**This segment acknowledges acceptance or rejection and reports errors. Refer to the X12 standards guide for further definition.**

 $27 = S\overline{4}S$  security start segment missing for S4E

security end segment.

![](_page_49_Picture_718.jpeg)

### <span id="page-49-0"></span>**Transaction Set - Trailer Description**

![](_page_49_Picture_719.jpeg)

## **Florida Functional Acknowledgement Overview**

<span id="page-50-0"></span>For each functional group of 813 Return Data transaction sets sent to Florida Department of Revenue, the Department will send one transaction set, the 997 functional Acknowledgement, back to the sender. The 997 defines whether the 813 transaction sets in the original functional group were accepted by the Florida Department of Revenue or if they were rejected due to errors.

1. Segment AK9 is used to indicate whether the functional group of 813 transaction sets that you sent to Florida Department of Revenue was accepted. If AK901 is equal to "A", then the transmission was accepted. If AK901 is equal to "R", then the transmission was rejected.

2. Segments AK2 through AK5 are used only if errors have been detected. These segments are used to indicate which 813 transaction set(s) is in error, and to indicate the data segments and/or data elements in error. If there are no errors, the AK2, AK3, AK4, and AK5 segments will not be used.

3. If a transaction set is rejected, AK201 will contain the transaction set identifier "813," and AK202 will contain the unique transaction set control number. Note that these are the same two data values as in ST01 and ST02 for the transaction set. The corresponding AK501 will contain "A" if the transaction set has been accepted, and will contain "R" if the transaction set is rejected. If there are multiple 813 transaction sets in the functional group, such as a supplier return and two terminal operator reports, the AK2/AK5 loop data will indicate whether each transaction set is accepted or rejected. Note that a transaction set may be rejected even though another transaction set in the same functional group is accepted.

4. If the transaction set is rejected due to syntax errors, Florida Department of Revenue will send a rejected 997. The error(s) must be corrected and the entire transmission re-sent.

5. If the return passes the 997 acknowledgement phase but does not correctly identify the user (invalid FEIN and/or license number), the 813 will be rejected. If this occurs, Florida Department of Revenue will contact your company by phone or email to advise you of the error(s) and your company will be required to resubmit the 813. Remember, all 813's that are required to be resubmitted must be coded with data element BTI13 equal to "00" as an original filing. If there are other errors in the return, such as math errors or out of period shipments, the Department will contact your company by notice, phone or email to advise you of the error(s) and require you to submit an amended return.

6. Do not acknowledge the 997 Functional Acknowledgment!

### **Below is an example of a 997 ACK**.

The file you receive will be a continuous stream of data; no carriage returns or line feeds.

ISA\*00\* \*00\* \*ZZ\*FL0096 \*32\*590000031 \*080416\*1118\*<\*00403\*000000001\*0\*P\*>~ GS\*FA\*FL0096\*590000031\*20080416\*1118\*1\*X\*004030~  $ST*997*0001~$ ~ AK1\*TF\*000000031~ AK2\*813\*9631~  $AK5*A\sim$  ( the value shown here signifies that this submission was accepted )  $AK9*A*1*1*1$ ~  $SE*6*0001~$ GE\*1\*1~ IEA\*1\*000000001~

**DR-309650 Effective 09/18 Page 52 of 69**

# <span id="page-51-0"></span>**Appendix A – Florida Schedules**

### **Schedules**

See the FTA Motor Fuels Uniformity Manual for additional details on schedules.

### **Schedules of Receipts**

### **Schedule 1 Gallons received tax paid**

- 1A Gallons received Florida tax -paid
- 1B Gallons received from supplier for export other states taxes paid

### **Schedule 2**

### **Gallons received from fuel licensee tax unpaid**

- 2A Gallons received from licensed supplier- Florida tax -unpaid (exchange)
- 2B Total product received or Blended Florida tax unpaid

### **Schedule 3**

### **Gallons imported from another state direct to customer**

- 3A Gallons imported direct to customer Florida tax unpaid
- 3B Gallons imported by bulk transfer into tax-free storage

### **Schedules of Disbursements**

### **Schedule 5**

### **Gallons delivered tax collected**

- 5A Diesel gallons delivered all taxes collected (state and local)
- 5B Gallons delivered Florida state tax only collected (gasoline & aviation)
- 5HW Gallons of aviation fuel converted for highway use
- 5LO Gallons of gasoline/gasohol delivered to retail location and end users

### **Schedule 6**

### **Gallons delivered to fuel licensee – tax not collected**

- 6A Gallons delivered to licensed dealers Florida tax unpaid (exchanges/sales above rack)
- 6B Gallons delivered Florida tax unpaid (dyed diesel only)
- 6C Gallons delivered Tax collected by supplier for another state

# **Appendix A – Florida Schedules**

# **Schedule 7**

# **Gallons exported**

- 7A Gallons exported by other than bulk transfer Florida tax paid
- 7B Gallons exported by supplier tax self-accrued by supplier for another state
- 7C Gallons delivered/placed into bonded storage (aviation fuel only)
- 7D Gallons exported by supplier through bulk transfer

### **Schedule 8**

### **Gallons delivered to US Government – tax exempt**

8 Gallons delivered to U.S. government – tax exempt (500 gallons or greater)

### **Schedule 10**

### **Gallons delivered to other tax exempt entities**

10 Gallons of undyed diesel/jet fuel delivered to other tax-exempt entities

### **Schedule 13 Schedule of Credits and Refunds**

13F Electronic Funds Transfer (EFT) bad debt credit schedule for reporting gallons delivered to EFT wholesalers

### **Schedule 15 Terminal Operator Report**

- 15A Schedule of Receipts
- 15B Schedule of Disbursements

**DR-309650 Effective 09/18 Page 54 of 69**

# <span id="page-53-0"></span>**Appendix B - Florida Product Codes**

![](_page_53_Picture_127.jpeg)

### **Florida Product Codes**

# <span id="page-54-0"></span>**Appendix C - Summary Codes / TIA Codes**

# **Summary Code and TIA Code Usage**

Summary and TIA codes are used for the following purposes (See complete list of codes below.):

### **813 Map**

- 1. Header TIA code 5000 defines the version/publication number of the taxing authority's EC Implementation Guide. TIA code 5001 (Total Net Reported) is a check value for determining if all information is included in the EDI file.
- 2. TOR Terminal Operator Report or SDR Supplier/Distributor Report TIA code 5002 (Physical Inventory) is used to report Ending and/or Beginning Inventory.
- 3. SDR Supplier/Distributor Report Use TIA code 5003 (Total Due) if using Net Due for Credit Memos(s). Use Dollar Amount (999.99 Explicit Decimal) for Monetary Amount.
- 4. CCR Common Carrier Report TIA code 5004 (Total Net Transported) is a check value used to acknowledge and validate the report.
- 5. SUM Summary Code and TIA codes are used for identifying information not found in schedules or able to be derived from the schedules. The SUM loop provides a looping structure allowing multiple TIAs in a uniform format.
- 6. Schedules TIA 5005 (Net), 5006 (Gross) and 5007 (Billed) are used to report bill of lading volume details or further define summary detail.
- 7. Summary codes are defined and utilized for both quantity and money. The TIA segment of the summary has elements for both quantity and monetary values.

# **Florida Summary Codes**

- **S02 Taxes / Fees** S02A Tax
- **S03 Credit** S03A Tax Credit

# **FTA Uniformity TIA Codes**

![](_page_54_Picture_666.jpeg)

Note: Use TIA code 5003 (Total Due) if using Net Due for Credit Memos(s). **Use Dollar Amount (999.99 Explicit Decimal) for Monetary Amount.**

# <span id="page-55-0"></span>**Appendix D - Transaction Type Modes Codes**

![](_page_55_Picture_144.jpeg)

**The '\_' in the code table represent a space.** 

**The X12 standard requires 2 characters in the field using this code.**

![](_page_56_Picture_616.jpeg)

# <span id="page-56-0"></span>**Appendix E - US State, Province/ Territory Abbreviations and County Codes**

![](_page_56_Picture_617.jpeg)

# <span id="page-57-0"></span>**Appendix F - Software Edits**

### **EDI Edits**

- 1. Freeze all data after each transmission to ensure a proper audit trail. Do not allow transmitted data to be altered.
- 2. ISA15 data element field in the interchange control header segment determines the test/production status of the transmission. If the ISA15 is set to a "T", then the 813 will be considered test data and if it is set to "P" then it will be considered production.
- 3. The value used in BTI12 will be "FLTRUEX12"

# <span id="page-57-1"></span>**Appendix G - Return and Schedule Formatting Requirements**

The Florida Department of Revenue has previously published instructions for completing the following forms and supporting schedules:

![](_page_57_Picture_173.jpeg)

# <span id="page-58-0"></span>**Appendix H - Sample and Example EDI Files**

## <span id="page-58-1"></span>**Operator EDI File**

 $ISA~00~$   $~00~$   $~32~590000031$   $~2Z~$ FL0096  $~0000518~1045~$  $~0000036~00~$  $~0~$  $~T~$ GS~TF~590000031~8504145792~20070518~1045~000000036~X~004030\ ST~813~9636~20071\ BTI~T6~050~47~FLDOR~20070518~~24~590000031~~~SV~ FLTRUEX12~00\ DTM~194~20070531\ N1~TP~TEST59036\ PER~CN~John Doe~TE~8505555555~FX~8509999999~EM~jdoe@dor.com\ TFS~T2~TOR~~~TC~T65FL2037\ FGS~BI~PG~065\ TIA~5002~~~12550~GA\ FGS~BI~PG~167\ TIA~5002~~~12340~GA\ FGS~EI~PG~065\ TIA~5002~~~12050~GA\ FGS~EI~PG~167\ TIA~5002~~~12840~GA\ TFS~T3~S02\  $FGS~S\setminus$ TIA~5009~999.99\ TFS~T3~15A~PG~065~94~B \ N1~OT~~TC~T59FL2128\ N1~ON~~24~659999911\ N1~CA~~24~596644444\ N1~DT~~TC~T59FL2988\ FGS~D~BM~222221\ DTM~095~20070511\ TIA~5005~~~1000~GA\ TFS~T3~15B~PG~065~94~J \ N1~OT~~TC~T59FL2988\ N1~ON~~24~659999911\ N1~CA~~24~594444444\ N1~WD~~FA~238599999\ FGS~D~BM~442221\ DTM~095~20070520\ TIA~5005~~~22100~GA\ SE~33~9636\ GE~1~000000036\ IEA~1~000000036\

### <span id="page-59-0"></span>**Supplier EDI File**

 $ISA~00~$   $~00~$   $~23~590000031$   $~2Z~$ FL0096  $~00518~1045~$  $~00403~00000031~$  $~0~$  $~T~$ GS~TF~590000031~8504145792~20170518~1045~000000031~X~004030\ ST~813~9631~20071\ BTI~T6~050~47~FLDOR~20170518~~24~590000031~~~SV~FLTRUEX12~00\ DTM~194~20070531\ REF~9V~3\.........Audit Payment REF~X9~123456789\......Audit Control Number BPR~E~999.99~D~ACH~CCD~~~~~7101010101~BSWA~01~076401251~DA~11223344556677~20170520\ N1~TP~TEST59031\ PER~CN~Jane Doe~TE~8505555555~FX~8509999999~EM~jdoe@dor.com\ TFS~T2~SDR\ FGS~BI~PG~065\  $TIA~5002~~~12550~~GAl$ FGS~BI~PG~167\ TIA~5002~~~12340~GA\ FGS~EI~PG~065\ TIA~5002~~~550~GA\ FGS~EI~PG~167\  $TIA~5002~~~~340~~~GA$ TFS~T3~S02\  $FGS~S\setminus$ TIA~5008~999.99\ TIA~5009~999.99\ TFS~T3~S03A\  $FGS~S\setminus$ TIA~5003~999.99\ TFS~T3~1A~PG~065~94~J\ N1~OT~~TC~T59FL2988\ N1~SE~~24~659999911\ N1~CA~~24~594444444\ N1~WD~~FA~238599999\ FGS~D~BM~222221\ DTM~095~20070511\ TIA~5005~~~1000~GA\ TFS~T3~5A~PG~065~94~J \ N1~WO~~FA~239512988\ N1~CA~~24~594444444\ N1~BY~~24~659999911\ N1~WD~~FA~238599999\ FGS~D~BM~442221\ DTM~095~20070520\ TIA~5005~~~22100~GA\ SE~41~9631\ GE~1~000000031\ IEA~1~000000031\

# **Florida Specific EDI sample files and TFS and FGS Looping Structure**

### **Supplier File and/or Pay transaction type (File and Pay, File only, Payment only)**

### <span id="page-60-0"></span>**Supplier File and Pay**

 $ISA~00~$   $~00~$   $~23~590000031$   $~2Z~$ FL0096  $~0000501~1045~$  $~0000031~0~$  $~0~T~$ GS~TF~590000031~8504145792~20080501~1045~000000031~X~004030\ ST~813~9631~20071\ BTI~T6~050~47~FLDOR~20080501~~24~590000031~~~SV~FLTRUEX12~00\ DTM~194~20071231\ REF~9V~1\.......Tax Payment BPR~E~999.99~D~ACH~CCD~~~~~7101010101~BSWA~01~076444444~DA~11223344556677~20080520\ N1~TP~PayFile\ PER~CN~John Doe~TE~8504444444~FX~8509999999~EM~jdoe@dor.com\ TFS~T2~SDR\ FGS~BI~PG~065\ TIA~5002~~~688~GA\ FGS~BI~PG~167\ TIA~5002~~~1771~GA\ FGS~EI~PG~065\ TIA~5002~~~651~GA\ FGS~EI~PG~167\  $TIA~5002~~~1671~~GA$ TFS~T3~1A~PG~065~94~J\ N1~OT~~TC~T59FL2104\ N1~SE~~24~259999999\ N1~CA~~24~364444444\ N1~WD~~FA~169992449\ FGS~D~BM~2222065\ DTM~095~20071211\ TIA~5005~~~1065~GA\ TFS~T3~1A~PG~124~94~R \ N1~OT~~TC~T59FL2104\ N1~SE~~24~259999999\ N1~CA~~24~364444444\ N1~WD~~FA~169992449\ FGS~D~BM~2222124\ DTM~095~20071211\ TIA~5005~~~1124~GA\ TFS~T3~5A~PG~167~94~J\ N1~OT~~TC~T59FL2106\ N1~CA~~24~599999999\ N1~BY~~24~659999999\ N1~WD~~FA~169992449\ FGS~D~BM~4422167\ DTM~095~20071220\  $TIA~5005~\sim~221167~\text{G}$ A  $SE~-41~-9631$ GE~1~000000031\ IEA~1~000000031\

### <span id="page-61-0"></span>**Supplier File Only**

 $ISA~00~$   $~00~$   $~22~590000031$   $~2Z~$ FL0096  $~0000501~1045~$  $~0000031~00~$ GS~TF~590000031~8504145792~20080501~1045~000000031~X~004030\ ST~813~9631~20071\ BTI~T6~050~47~FLDOR~20080501~~24~590000031~~~SV~FLTRUEX12~00\ DTM~194~20071231\ N1~TP~FileOnly\ PER~CN~Jane Doe~TE~8504444444~FX~8509999999~EM~jdoe@dor.com\ TFS~T2~SDR\ FGS~BI~PG~065\ TIA~5002~~~688~GA\ FGS~BI~PG~167\  $TIA~5002~~~1771~~GA$ FGS~EI~PG~065\ TIA~5002~~~651~GA\ FGS~EI~PG~167\  $TIA~5002~~~1671~~GA$ TFS~T3~1A~PG~065~94~J\ N1~OT~~TC~T59FL2104\ N1~SE~~24~259999999\ N1~CA~~24~364444444\ N1~WD~~FA~169992449\ FGS~D~BM~2222065\ DTM~095~20071211\ TIA~5005~~~1065~GA\ TFS~T3~1A~PG~124~94~R \ N1~OT~~TC~T59FL2104\ N1~SE~~24~259999999\ N1~CA~~24~364444444\ N1~WD~~FA~169992449\ FGS~D~BM~2222124\ DTM~095~20071211\  $TIA~5005~~~1124~~GA$ TFS~T3~5A~PG~167~94~J \ N1~OT~~TC~T59FL2106\ N1~CA~~24~599999999\ N1~BY~~24~659999999\ N1~WD~~FA~169992449\ FGS~D~BM~4422167\ DTM~095~20071220\  $TIA~5005~~~221167~~GA$ SE~39~9631\ GE~1~000000031\ IEA~1~000000031\

### <span id="page-62-0"></span>**Supplier Payment Only**

 $ISA~00~$   $~00~$   $~22~590000031$   $~2Z~$ FL0096  $~0000501~1045~$  $~0000031~00~$ GS~TF~590000031~8504145792~20080501~1045~000000031~X~004030\ ST~813~9631~20071\ BTI~T6~050~47~FLDOR~20080501~~24~590000031~~~SV~FLTRUEX12~00\ DTM~194~20071231\  $REF-9V-1$ BPR~D~999.99~D~ACH~CCD~~~~~7101010101~BSWA~01~076444444~DA~11223344556677~20080520\ N1~TP~PayOnly\ PER~CN~John Doe~TE~8504444444~FX~8509999999~EM~jdoe@dor.com\ TFS~T2~SDR\ FGS~BI~PG~065\  $TIA~5002~~~\sim~0~~$  GA $SE~11~9631$ GE~1~000000031\ IEA~1~000000031\

### <span id="page-62-1"></span>**Supplier No Activity Filing**

 $ISA~00~$   $~00~~32~590000031~ZZ~$ FL0096 $~080501~1045~$  $~00403~00000031~Q~T~$ GS~TF~590000031~8504145792~20080501~1045~000000031~X~004030\ ST~813~9631~20071\ BTI~T6~050~47~FLDOR~20080501~~24~590000031~~~ SV~FLTRUEX12~00\ DTM~194~20080430\ N1~TP~NoActivity\ PER~CN~Jane Doe~TE~8505555555~FX~8509999999~EM~jdoe@dor.com\ TFS~T2~SDR\ REF~BE~1\ (values of REF line signify that this is a "No Activity" filing ) FGS~BI~PG~167\ TIA~5002~~~00~GA\ FGS~EI~PG~167\  $TIA~5002~~~00~~$ GA\  $SE~12~9631$ GE~1~000000031\ IEA~1~000000031\

Notes:

All "No Activity" filings **must contain** "REF~BE~1\" or the submission will fail. Be sure to increment your Interchange Control Number in ISA line and IEA line with each submission.

The ISA line and IEA Interchange Control Number must match.

# <span id="page-63-0"></span>**TFS and FGS Looping Structure**

Florida Department of Revenue requests that you utilize the correct Schedule TFS and FGS looping structure whenever possible. This will reduce the number of segments that you need to create and we need to translate. This will apply to both the Terminal Supplier and Terminal Operator output. Please refer to page 23 for efficient segment looping instructions.

 $ISA~00~$   $~00~$   $~22~590000031$   $~2Z~$ FL0096  $~080411~1045~$  $~00403~000000031~$ GS~TF~590000031~8504145792~20080411~1045~000000031~X~004030\  $ST~813~9631~20071$ BTI~T6~050~47~FLDOR~20080411~~24~590000031~~~ SV~FLTRUEX12~00\ DTM~194~20080331\ N1~TP~Looping Structure\ PER~CN~John Doe~TE~8504145999~FX~8509999999~EM~jdoe@dor.com\ TFS~T2~SDR\ FGS~BI~PG~065\  $TIA~5002~~\sim~655~~GA$ FGS~BI~PG~167\ TIA~5002~~~1675~GA\ FGS~BI~PG~226\ TIA~5002~~~2265~GA\  $FGS~\text{-}BI~\text{-}PG~\text{-}125\$ TIA~5002~~~1255~GA\ FGS~EI~PG~065\ TIA~5002~~~651~GA\ FGS~EI~PG~167\ TIA~5002~~~1671~GA\ FGS~EI~PG~226\ TIA~5002~~~2261~GA\ FGS~EI~PG~125\ TIA~5002~~~1251~GA\  $TFS \sim T3 \sim 1A \sim PG \sim 065 \sim 94 \sim J$  (First TFS schedule segment) N1~OT~~TC~T58GA2502\ N1~SE~~24~679999999\ N1~CA~~24~579999999\ N1~DT~~TC~T59FL2104\ FGS~D~BM~22221524\ DTM~095~20080311\ TIA~5005~~~1000~GA\ FGS~D~BM~22221525\ DTM~095~20080315\ TIA~5005~~~1100~GA\ FGS~D~BM~22221530\ DTM~095~20080317\ TIA~5005~~~1130~GA\ FGS~D~BM~22221567\ DTM~095~20080321\ TIA~5005~~~1670~GA\  $TFS \sim T3 \sim 1$ A $\sim$ PG $\sim$ 125 $\sim$ 94 $\sim$ J \ (Product type changed ) N1~OT~~TC~T58GA2502\ N1~SE~~24~479999999\ N1~CA~~24~379999999\ N1~DT~~TC~T59FL2104\ FGS~D~BM~22220165\

**DR-309650 Effective 09/18 Page 65 of 69**

DTM~095~20080312\ TIA~5005~~~21065~GA\ FGS~D~BM~22221124\ DTM~095~20080314\ TIA~5005~~~21004~GA\ FGS~D~BM~22221125\ DTM~095~20080315\ TIA~5005~~~21125~GA\ FGS~D~BM~22221130\ DTM~095~20080321\ TIA~5005~~~21130~GA\ FGS~D~BM~22221167\ DTM~095~20080321\ TIA~5005~~~21167~GA\  $TFS \sim T3 \sim 5A \sim PG \sim 65 \sim 94 \sim J \$  (Schedule type changed ) N1~OT~~TC~T59FL2104\ ( Origin IRS Terminal code changed ) N1~SE~~24~179999999\ N1~CA~~24~779999999\ N1~WD~~FA~879999999\ ( Destination changed ) FGS~D~BM~22220365\ DTM~095~20080312\ TIA~5005~~~31065~GA\ FGS~D~BM~22221324\ DTM~095~20080314\ TIA~5005~~~31124~GA\ FGS~D~BM~22221325\ DTM~095~20080315\ TIA~5005~~~31125~GA\ TFS~T3~5A~PG~65~94~J \ N1~OT~~TC~T59FL2104\ N1~SE~~24~689999999\ N1~CA~~24~589999999\ N1~DT~~DT~T59FL2116\ ( Destination changed ) FGS~D~BM~2222068\ DTM~095~20080312\ TIA~5005~~~41065~GA\ FGS~D~BM~2222129\ DTM~095~20080314\ TIA~5005~~~41124~GA\ FGS~D~BM~22221325\ DTM~095~20080315\ TIA~5005~~~41125~GA\ SE~88~9631\ GE~1~000000031\  $IEA~1~000000031$ 

# <span id="page-65-0"></span>**Appendix I - SecureNet Instructions**

You may access the SecureNet system from: floridarevenue.com/taxes/filepay. Look for the heading "Upload a File Using SecureNet," then select Fuel Tax – Terminal Operator and Terminal Supplier. You will navigate to the BSWA SecureNet Welcome page shown below.

![](_page_65_Picture_3.jpeg)

### **Setting up a new account**

![](_page_65_Picture_5.jpeg)

**Enter the UserId you want, and contact information and select 'Submit to Enroll'.** 

 $\begin{picture}(150,10) \put(0,0){\line(1,0){10}} \put(15,0){\line(1,0){10}} \put(15,0){\line(1,0){10}} \put(15,0){\line(1,0){10}} \put(15,0){\line(1,0){10}} \put(15,0){\line(1,0){10}} \put(15,0){\line(1,0){10}} \put(15,0){\line(1,0){10}} \put(15,0){\line(1,0){10}} \put(15,0){\line(1,0){10}} \put(15,0){\line(1,0){10}} \put(15,0){\line($ e)  $\bigcirc$  https://ritx- $\text{eff}(\mathcal{D} \times \mathcal{L} \times \mathcal{L})$  BSWAWelcomePage BSWA **Welcome to SecureNet Registered User Login Not Registered? UserID New User issword L** click above to register Forgot UserID or Password? Click Here. Maintained by BSWA, Inc.<br>SEND mail to: SecureNet\_support@bswa.com<br>Disclaimer. Privacy. and Conditions of Use

**Use the UserId you entered for registration and the temporary Password emailed to you. Login, then update your Password to what you want long term.** 

![](_page_66_Picture_172.jpeg)

# **Upload process**

### **Once logged into SecureNet**

**From Home page activity ribbon area select 'SendFile' Select Fuel (terminal operators & suppliers)**

### **a a** 8  $\begin{array}{c|c}\n\mathbf{x} & \mathbf{0} & \mathbf{x} & \mathbf{0}\n\end{array}$ : He Convert  $\mathbf{v} = \mathbf{B}$  Select ⊝ Attps://rite-secure2.bswa.net/(S(dpr D = A C BSWASecureNet Edit View Favorites Tools Help File  $\mathbf x$ Page = Safety = Tools =  $\bigoplus$  =  $\bigoplus$   $\mathbb{Z}^{\mathbb{Z}}$ ReceiveFile ViewLog Log-Out SendFile nce  $\overline{\phantom{a}}$ **BSWA UserID: Your UserId displays here** Your name and registration information displays here Maintained by BSWA, Inc.<br>SEND mail to: SecureNet\_support@bswa.com<br>Disclaimer, Privacy, and Conditions of Use  $\bullet$ + 100% https://ritx-secure2.bswa.net/(S(dppqkeuSlc1mxvwstm5adred))/BSWASecureNetMain.aspx

![](_page_66_Figure_6.jpeg)

![](_page_66_Picture_8.jpeg)

### **Select Production or Test Only Browse and select your file from your system or PC then select 'Upload file'**

![](_page_66_Picture_10.jpeg)

**DR-309650 Effective 09/18 Page 68 of 69**

**The 'Send a File is Complete' page display automatically when a file is uploaded, indicating your file is queued for the translator process. Note trace number.**

#### old **D** Attps://rite-secu  $\mathsf{net}/(5(\mathrm{dpp}/\mathcal{D} - \mathbf{A} \cdot \mathbf{C}) \big| \bigoplus \mathsf{BSW} \mathcal{P}$  $\frac{1}{\sqrt{2}}$  Select Edit Tools Help East Safety = Tools =  $\overline{\mathbf{Q}}$  =  $\overline{\mathbf{Q}}$  =  $\overline{\mathbf{Q}}$ Log-Out ReceiveFile View SendFile Send a File is Complete NOTE: The progress bar is no longer used in Secure.Bswa.Net IMPORTANT:<br>Please allow 24 to 48 hours for us to analyze and process your file<br>We will post a final acknowledgment with confirmation or error(s) en proce<br>940859 = FL201702\_DORTEST\_NO-ACTV.txt **Received File Status = RECEIVED SUCCESSFULLY**  $$6$ r File ! Car Maintained by BSWA, In<br>SEND mail to: SecureNet\_supports<br>Disclaimer, Privacy, and Condition aswa.co<br>of Use  $\ddot{\cdot}$ ritx-secure2.bswa.net/(S(dppqk m5adred))/BSWASecureNetMain.asp

### **Courtesy trace number email is sent**

![](_page_67_Figure_4.jpeg)

# **Accessing Manifests & Other Features**

**Courtesy email is sent directing you to get your manifest if no formatting errors are encountered**.

### **Now Login to SecureNet**

![](_page_67_Picture_168.jpeg)

**From Home page activity ribbon area, select 'ReceiveFile' Select your file to download, and a pop-up opens for save/open options**

![](_page_67_Picture_10.jpeg)

### **Text manifest example CSV manifest example**

![](_page_67_Picture_169.jpeg)

**Note: All submissions that receive a manifest with a confirmation number will have a return PDF produced which are available after 5:00 PM ET, the same day the manifest is provided.** 

### **Additional functions provided by the SecureNet system**

**Select 'ViewLog' to see all files you have uploaded View Only, No drill down access from this page**

### **Select 'Maintenance' for self-updates whenever needed**

![](_page_68_Picture_4.jpeg)

![](_page_68_Picture_56.jpeg)